# **NOTICE D'UTILISATION AC1234**

## **Centrale de charge et de récupération en réfrigérant R1234YF**

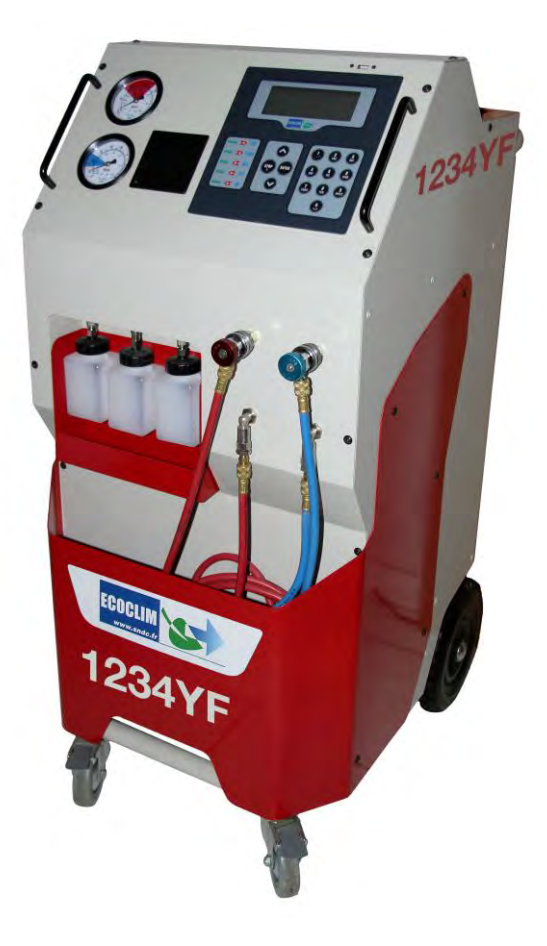

**Modèle : AC1234**

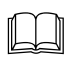

 **Lire attentivement ce livret d'utilisation et d'entretien dans les moindres détails avant toute utilisation.**

**Conserver ce livret pour toute consultation ultérieure.**

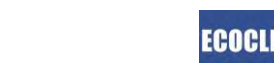

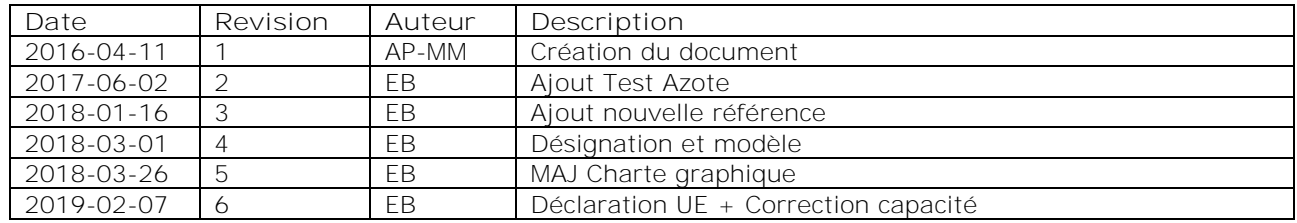

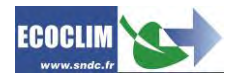

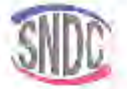

## Déclaration UE de Conformité

```
Le fabricant, soussigné
```
SNDC SAS - 274 CHEMIN DES AGRIES - 31860 LABARTHE SUR LEZE - FRANCE déclare que l'équipement neul désigné di après :

CENTRALE DE CHARGE ET RECUPERATION

modèle :

AC134 AC1234

AC134HD

est conforme aux dispositions

p.

- » de la directive 2005/42/UE « Sécurité des machines »<br>• de la directive 2014/30/UE « CEM »,
- 
- · de la directive 2014/35/UE « Basse Tension »
- Reference des normes harmonisées pertinentes appliquées :  $\mathbf{v}$  . EN 60204-1 Sécurité des machines - Equipement électrique des machines EN 61000-6-2 (Jan 2006)<br>EN 61000-6-3 (Mars 2007) A1 (Aout 2011).

Fait à Labarthe-sur-Lèze, le 03 Septembre 2018

Nom et fonction du signataire : Jean-Marc Guittard, PDG

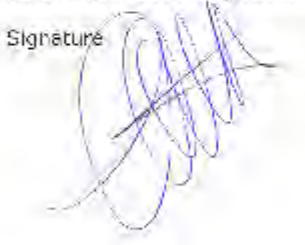

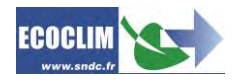

## **SOMMAIRE**

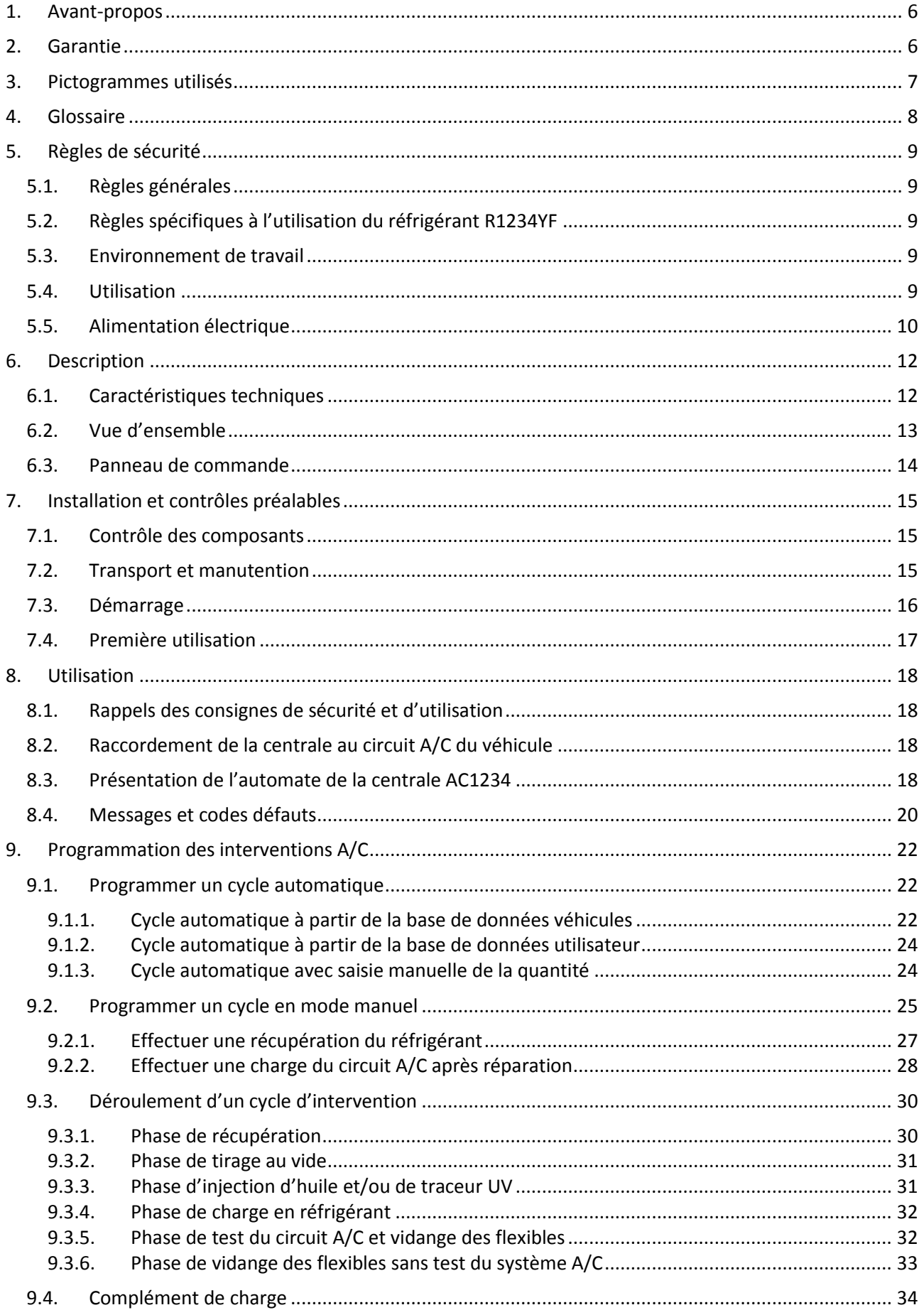

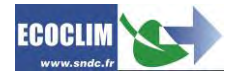

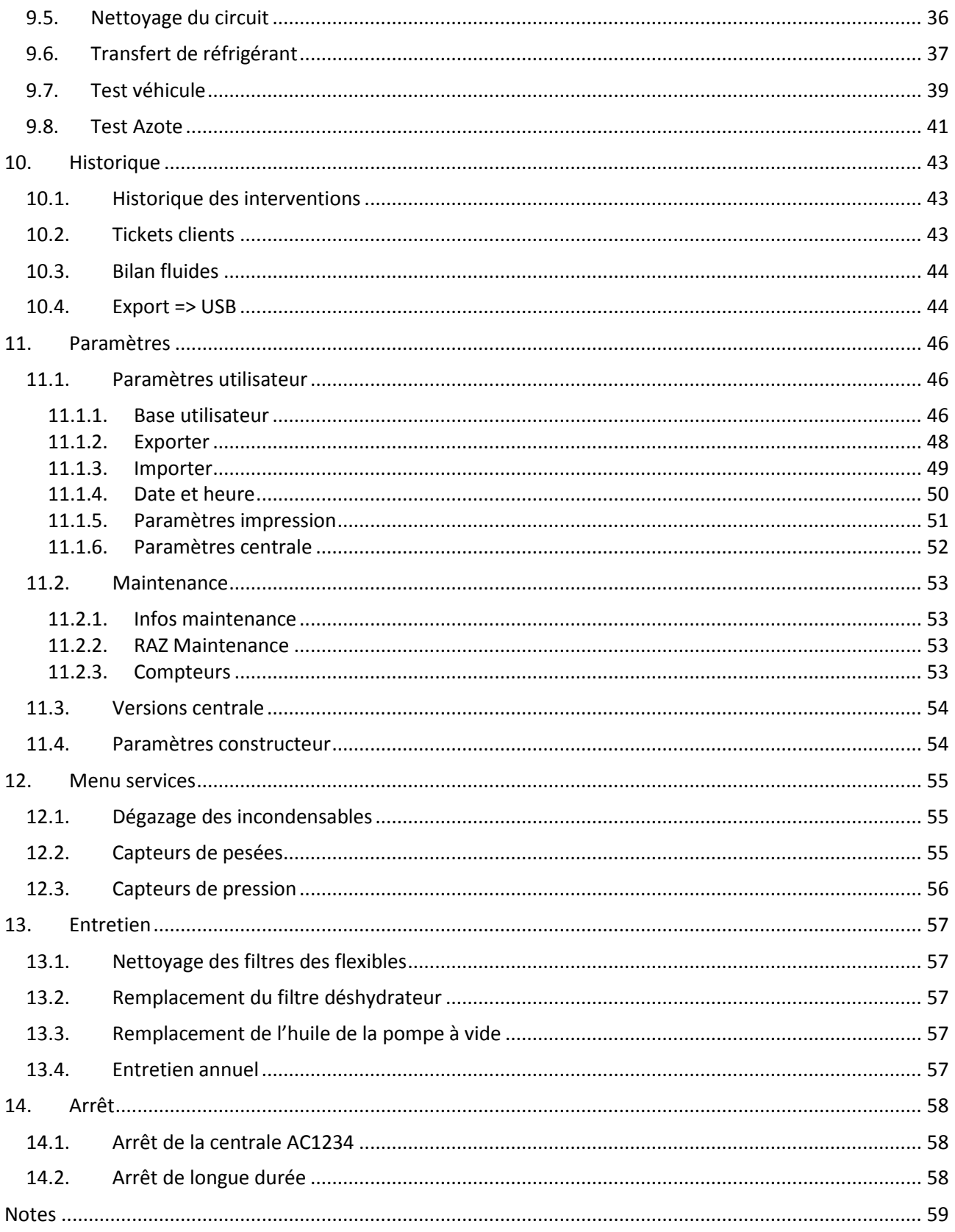

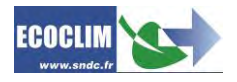

## <span id="page-5-0"></span>**1.Avant-propos**

Nous vous remercions d'avoir choisi la centrale AC1234. Lors de sa conception, notre principal objectif était de répondre à tous vos besoins de précision, fiabilité, durée, tout en garantissant la sécurité maximum pour les opérateurs.

La centrale AC1234 est un outil destiné aux interventions sur les circuits de climatisation de véhicules fonctionnant avec le réfrigérant R1234YF, telles que :

- la récupération et le recyclage du réfrigérant R1234YF,
- la mise au vide du circuit,
- l'injection en huile neuve et/ou traceur,
- la charge en réfrigérant R1234YF,
- le nettoyage du circuit de climatisation.

Elle est équipée de balances électroniques pour le pesage du réfrigérant, de l'huile injectée et récupérée, et du traceur. Les phases d'intervention sont gérées automatiquement par le biais d'un microprocesseur. L'opérateur pourra, selon ses besoins, les programmer de manière automatisée ou les paramétrer manuellement.

**L'utilisation de la centrale AC1234 est réservée à des opérateurs possédant les compétences professionnelles nécessaires, et connaissant les principes fondamentaux des systèmes de climatisation, les réfrigérants et les risques auxquels exposent les unités sous pression.**

## <span id="page-5-1"></span>**2.Garantie**

Toute modification de la centrale AC1234 de SNDC annule sa conformité.

#### **Conditions de garantie :**

La centrale AC1234 est garantie 12 mois à partir de la date de livraison. Garantie de 36 mois: La souscription, lors de la commande, du contrat de maintenance Ecoclim pour une durée de 3 ans prolonge de 24 mois la durée de garantie.

La garantie couvre les composants et leur remplacement par les réparateurs agréés par SNDC.

La garantie ne couvre aucun des points suivants :

- Les frais d'entretiens périodiques préconisés par SNDC Ecoclim.
- Le remplacement des consommables tels que raccords rapides, flexibles de charge, huile frigorifique et traceur, filtres, huile de pompe à vide...
- La réparation ou le remplacement des pièces d'usure normale.
- Les détériorations résultantes :
	- o D'une utilisation ou d'une manipulation non-conforme aux instructions de SNDC Ecoclim.
	- o D'un manque d'entretien conformément aux instructions de SNDC Ecoclim.
	- o Du dépassement des préconisations d'entretien :
		- 60 heures de tirage au vide,
		- 150 kg de récupération de réfrigérant.
	- o D'une utilisation avec des accessoires et produits dont les caractéristiques ne répondent pas aux prescriptions de SNDC Ecoclim.
	- o De toute intervention effectuée par des réparateurs non agréés par SNDC Ecoclim.
	- o Des négligences, accidents, incendies, de l'utilisation de liquides, produits chimiques et autres substances non préconisés par SNDC Ecoclim.
	- o D'un fluide frigorigène autre que celui prévu pour être utilisé avec la centrale.
	- o D'inondations, de vibrations, d'exposition prolongée à une chaleur excessive, d'une aération inadéquate,
	- o D'un défaut d'alimentation électrique, de surtensions, de radiations, de décharges électrostatiques y compris la foudre.

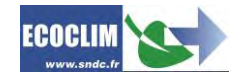

## <span id="page-6-0"></span>**3.Pictogrammes utilisés**

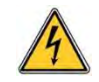

**Danger électrique** : Présence de parties à haute tension avec danger d'électrocution **S'assurer d'avoir l'habilitation électrique conformément à la législation en vigueur.**

#### **R1234YF** Type de réfrigérant avec lequel la centrale doit fonctionner.

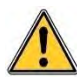

**Danger** : Faire attention aux conditions ou problèmes qui peuvent compromettre la sécurité des personnes

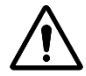

**Attention** : Ce symbole attire l'attention sur des conditions ou des problèmes ne mettant pas en jeu la sécurité des personnes

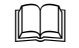

**The light is attentivement la notice d'utilisation avant d'utiliser la centrale** 

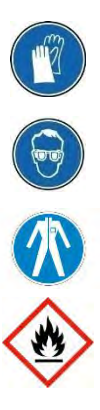

Porter des gants de protection.

Porter des lunettes de protection.

Porter des vêtements de protection adaptés

**Inflammable** : Manipuler et conserver à l'écart des sources de chaleur et autres causes d'étincelles

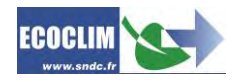

## <span id="page-7-0"></span>**4.Glossaire**

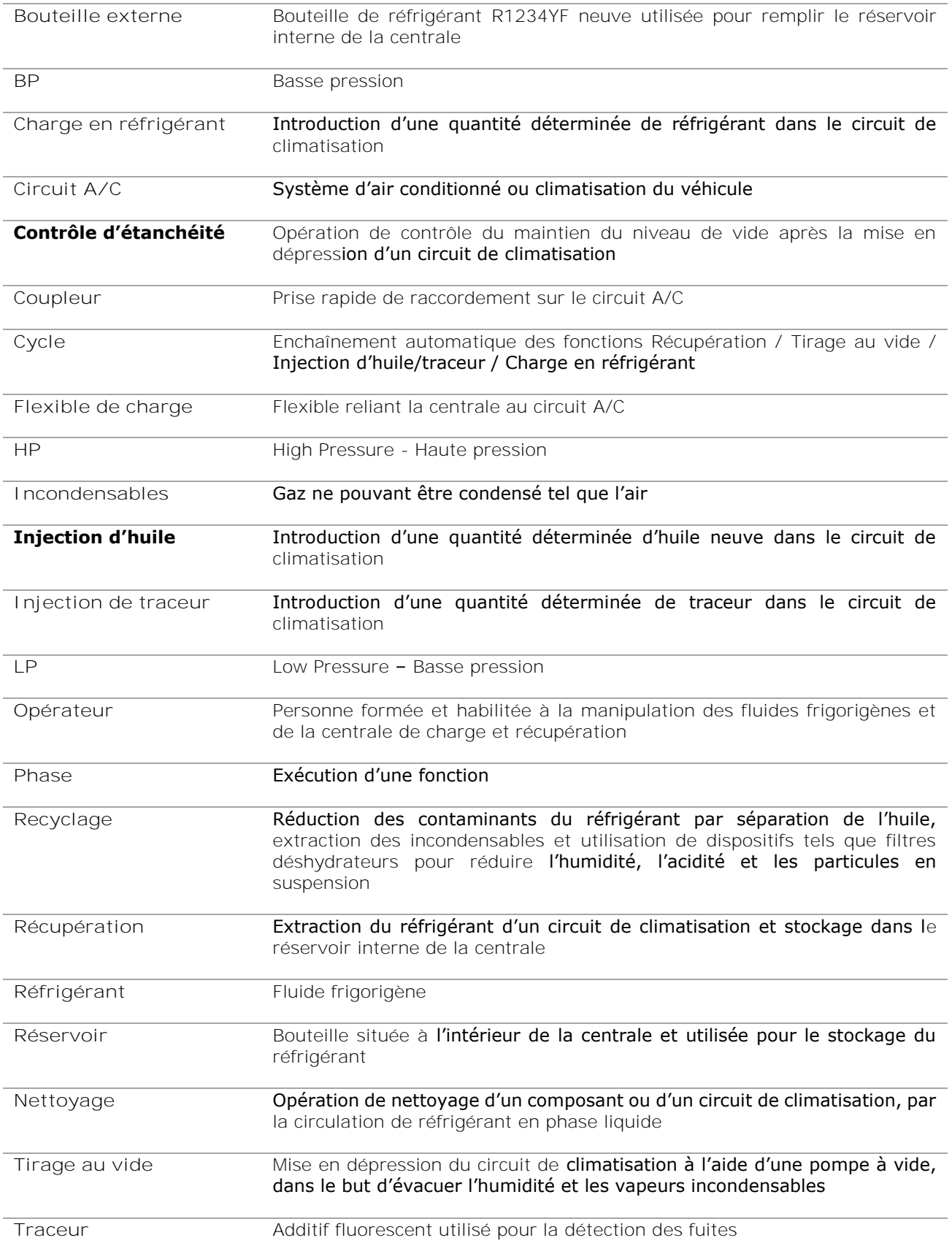

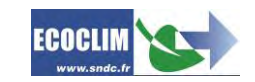

## <span id="page-8-0"></span>**5.Règles de sécurité**

#### <span id="page-8-1"></span>**5.1. Règles générales**

centrale AC1234 et de se familiariser avec ses commandes. Le respect des procédés décrits est Il est conseillé de lire attentivement cette notice dans les moindres détails avant d'utiliser la une condition essentielle pour la sécurité de l'opérateur et l'intégrité de la centrale.

- Pour les interventions d'entretien, de réparation ou de remplacement de pièces, contacter SNDC Ecoclim. Des opérations exécutées par un personnel non expert peuvent altérer le degré de sécurité de la centrale et exposer l'opérateur à de graves risques.
- Ne rien poser sur la centrale AC1234 : ce n'est ni un plan de travail, ni un moyen de transport.
- Lors de leur raccordement au circuit de climatisation, placer les flexibles de façon à ce qu'ils ne gênent pas, ni n'entraînent de risques de détérioration.
- S'en tenir aux normes en vigueur en matière d'hygiène et de sécurité du travail. Ne pas laisser la centrale AC1234 sans surveillance, même en cas de fonctionnement automatisé.

## <span id="page-8-2"></span>**5.2. Règles spécifiques à l'utilisation du réfrigérant R1234YF**

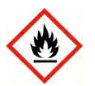

**Le réfrigérant R1234YF est un gaz inflammable**.

- Tenir à l'écart de la chaleur et des sources d'ignition. Eviter le contact avec les flammes et les surfaces métalliques portées au rouge : des produits de décomposition dangereux se forment en cas de feu (fluorure d'hydrogène, oxydes de carbone). La centrale AC1234 ne doit pas être utilisée dans des locaux où il existe un risque d'explosion ou d'incendie.
- Ne pas fumer dans le local où se déroulent les phases de travail. Toujours travailler dans un environnement suffisamment aéré. Ne pas inhaler les vapeurs de gaz réfrigérant.

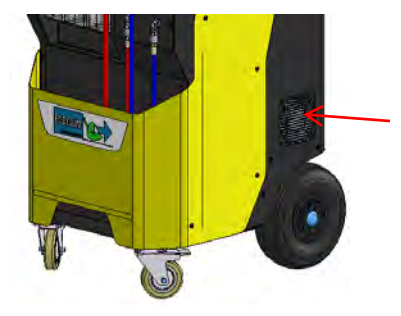

Lors de l'utilisation de la centrale AC1234, s'assurer du fonctionnement du ventilateur d'évacuation afin d'éviter l'accumulation de gaz à l'intérieur de la centrale.

#### <span id="page-8-3"></span>**5.3. Environnement de travail**

- L'utilisation de la centrale AC1234 est strictement réservée à des techniciens formés à ses manipulations et titulaires d'une attestation d'aptitude ou d'un diplôme conformément à la réglementation en vigueur. Faire très attention à ce que le dispositif de commande ne soit pas actionné par des enfants.
- Il est conseillé d'utiliser la centrale AC1234 dans des endroits bien éclairés.
- Travailler et entreposer la centrale AC1234 dans un lieu sec et protégé des intempéries. D'une manière plus générale, ne pas travailler et entreposer la centrale AC1234 dans des conditions environnementales difficiles.

#### <span id="page-8-4"></span>**5.4. Utilisation**

**R1234YF La centrale AC1234 est conçue pour être utilisée uniquement avec du réfrigérant R1234YF.** Elle ne doit pas être employée avec un réfrigérant différent.

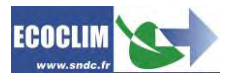

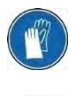

**Pendant les phases de travail, porter les accessoires de protection adaptés, tels que lunettes avec protections latérales, gants anti chaleur et vêtements de protection.** Prêter une attention particulière aux éventuelles projections de réfrigérant. Etant donnée sa

#### température d'ébullition très basse :

- un contact avec les yeux peut provoquer de sérieux dégâts pour la vue,
- un contact avec la peau peut provoquer des brûlures.

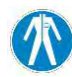

En cas de projection de réfrigérant en direction des yeux ou de la peau, rincer abondamment et contacter immédiatement un médecin.

Les figures ci-dessous illustrent les principales zones à risque lors de l'utilisation de la centrale AC1234 :

- 1) zone éventuelle de projection de réfrigérant,
- 2) présence de pièces sous tension.

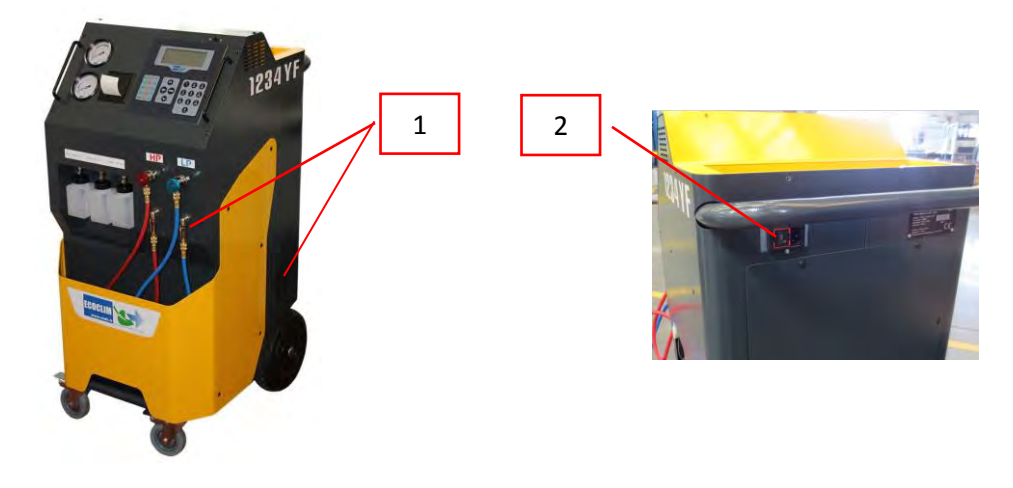

- Utiliser uniquement de l'huile frigorifique et du traceur compatibles avec le réfrigérant R1234YF.
- Toujours utiliser la centrale AC1234 avec les protections en service. Ne jamais altérer la centrale AC1234 de quelque manière que ce soit.
- L'utilisation de la centrale AC1234 est prévue pour un seul opérateur. Il est conseillé aux autres personnes de se tenir à distance pendant les opérations de travail.
- Toujours raccorder sur le circuit d'air conditionné, les coupleurs situés à l'extrémité des flexibles de haute et basse pression de la centrale. Ne pas les utiliser pour d'autres opérations.
- Ne jamais démonter le réservoir de réfrigérant. Ne jamais remplir le réservoir avec du réfrigérant liquide à plus de 80% de sa capacité maximale.
- Pendant le fonctionnement, vérifier la présence et le niveau de la bouteille d'huile récupérée afin d'éviter qu'elle ne déborde.
- Ne jamais débrancher intempestivement les coupleurs haute et basse pression. Ne pas actionner les coupleurs pendant les phases de fonctionnement. Décrocher les tuyaux flexibles avec la plus grande précaution, tous les tuyaux sont susceptibles de contenir du réfrigérant sous pression.
- Ne pas laisser la centrale AC1234 entreposée à l'intérieur d'un véhicule non ventilé. Des conditions de température et pression élevées provoqueront l'ouverture de la soupape de sécurité et la perte de réfrigérant.

#### <span id="page-9-0"></span>**5.5. Alimentation électrique**

- Vérifier que le point de raccordement à la source d'alimentation électrique comprenne toutes les protections prévues par les dispositions de sécurité en vigueur : mise à la terre, disjoncteur différentiel.
- En cas d'utilisation de rallonges électriques, vérifier que la section du câble corresponde à sa longueur et que sa position ne peut pas entraîner de dégâts. Éviter les zones de passage et les zones humides.

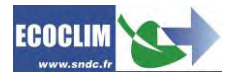

- Ne pas ouvrir le châssis de la centrale AC1234 lorsqu'elle est en fonctionnement ou raccordée à une source d'alimentation.
- Vérifier l'état du câble d'alimentation avant de brancher la centrale.
- En cas de coupure d'alimentation intempestive, l'opération en cours n'est pas sauvegardée. Il est nécessaire de la reprendre depuis le début.

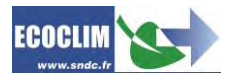

## <span id="page-11-0"></span>**6.Description**

## <span id="page-11-1"></span>**6.1. Caractéristiques techniques**

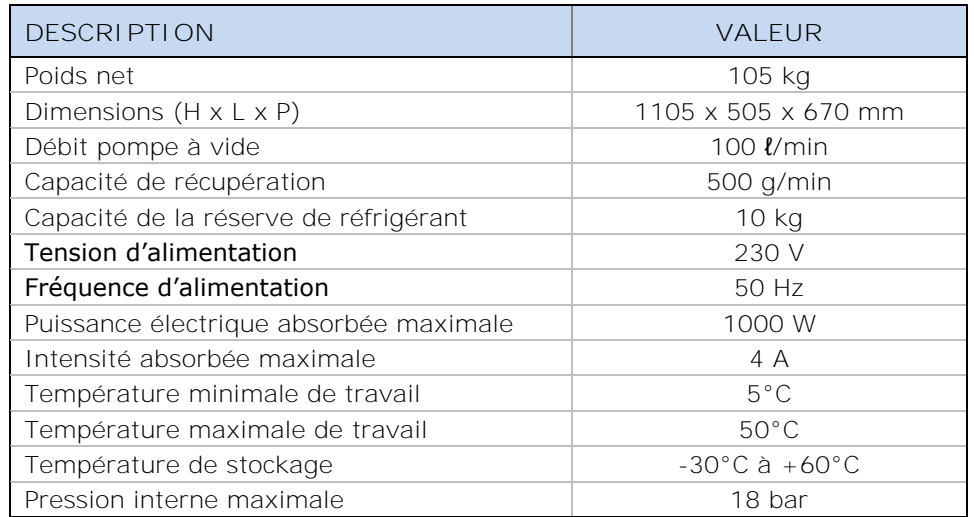

La valeur acoustique déterminée se révèle inférieure à 70 dB(A). Aucune protection auditive particulière n'est donc prévue pour l'opérateur en cas d'utilisation continue (norme ISO 3746). Il demeure cependant à la charge de l'utilisateur d'évaluer le niveau d'exposition du technicien, conformément aux normes d'hygiène et de sécurité en vigueur.

## Sur la plaque signalétique située à l'arrière de la centrale sont

reportés :

- Les nom et adresse du fabricant,
- Le modèle de la centrale, son année de fabrication et son numéro de série,
- Le réfrigérant pour lequel elle est conçue,
- Son poids net,
- Sa tension de raccordement.
- Sa puissance électrique,
- La plage de température de fonctionnement.

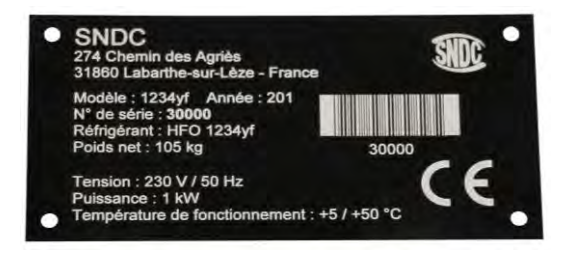

La centrale AC1234 est équipée des principaux composants suivants :

- Panneau de commande numérique : Il contrôle l'ensemble des processus par le biais d'un microprocesseur.
- Manomètres Ø 80 mm
- Flexibles de charge haute pression et basse pression : De longueur standard 5 mètres, ils sont équipés de coupleurs rapides R1234YF.
- Réservoir de réfrigérant : D'une capacité maximale utile de 10 kg, il stocke le réfrigérant recyclé avant sa réutilisation. Il est doté d'une résistance chauffante régulée par dispositif électronique, d'une soupape de sécurité et d'une électrovanne de purge des incondensables.
- Balance électronique réfrigérant : Elle peut peser jusqu'à 20 kg de réfrigérant maximum avec une résolution de 1g. Précision  $\pm$  0,5%
- Balance électronique huile/traceur : Résolution 1g : Précision  $\pm$  1g.
- Pompe à vide : Elle a pour fonction d'éliminer l'air et l'humidité présents dans le circuit de climatisation.
- Compresseur : Il récupère le réfrigérant du circuit de climatisation du véhicule pour le stocker dans la bouteille interne de la centrale.
- Filtre déshydrateur : Il retient les impuretés et l'humidité présentes dans le réfrigérant.
- Séparateur d'huile : Il assure le retour d'huile vers le compresseur de la centrale.
- Distillateur : Il sépare l'huile récupérée du réfrigérant récupéré.
- Flacons gradués de 250 ml pour l'huile neuve, l'huile récupérée et le traceur.

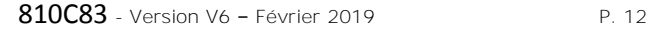

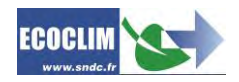

## <span id="page-12-0"></span>**6.2. Vue d'ensemble**

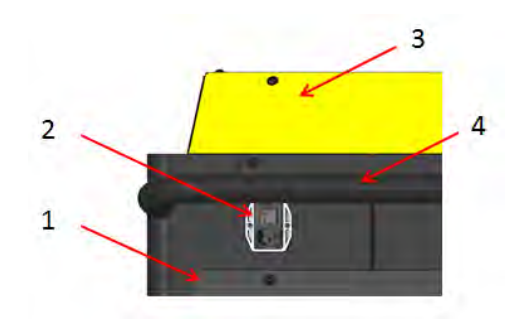

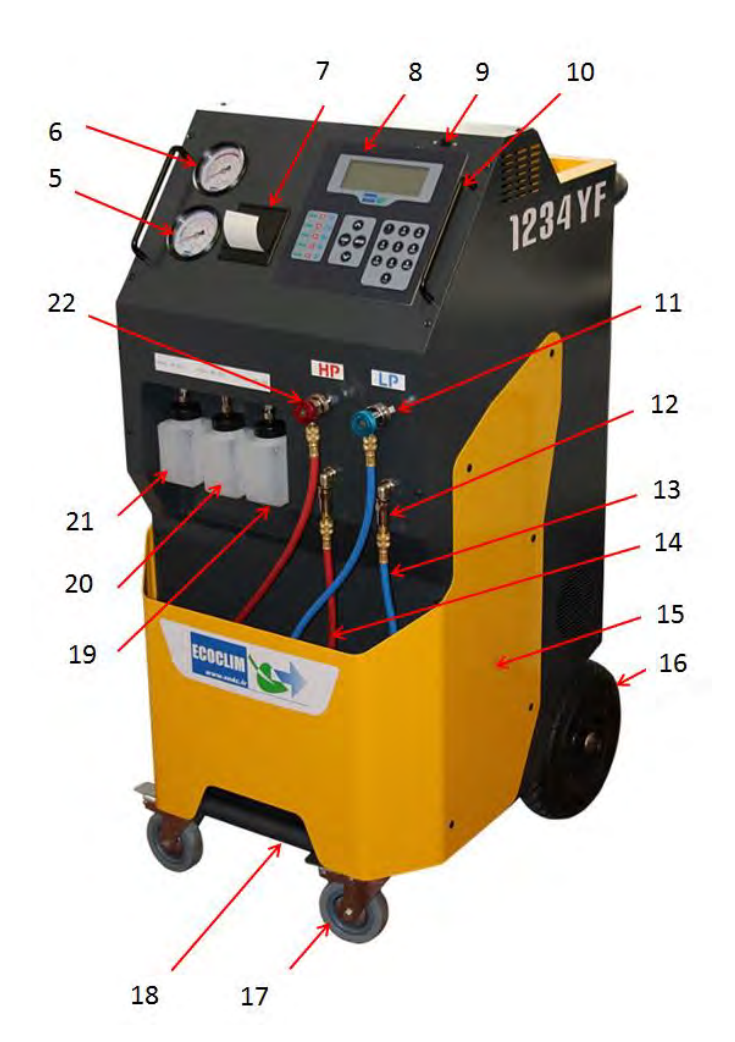

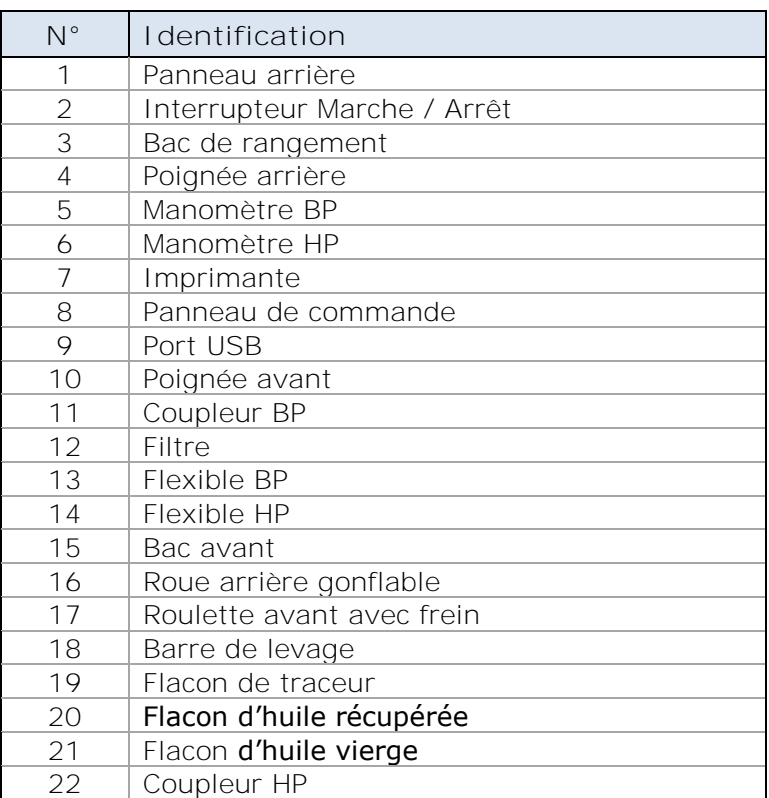

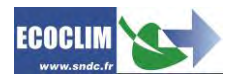

### <span id="page-13-0"></span>**6.3. Panneau de commande**

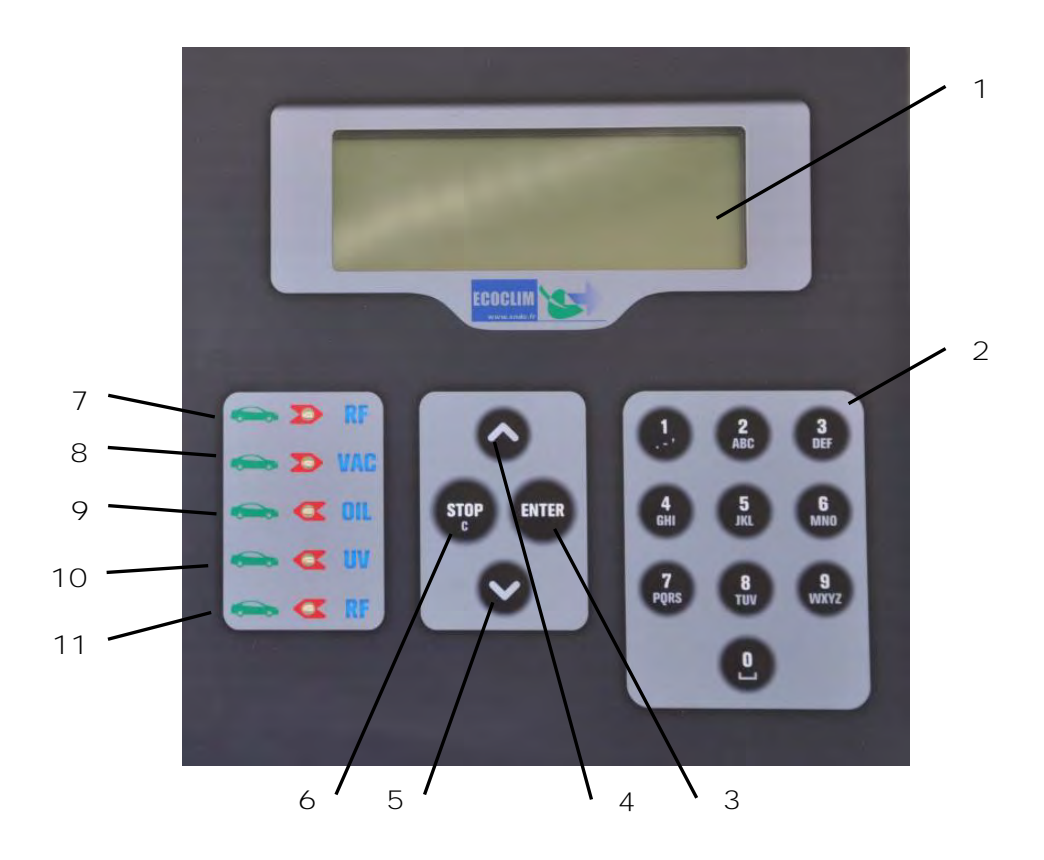

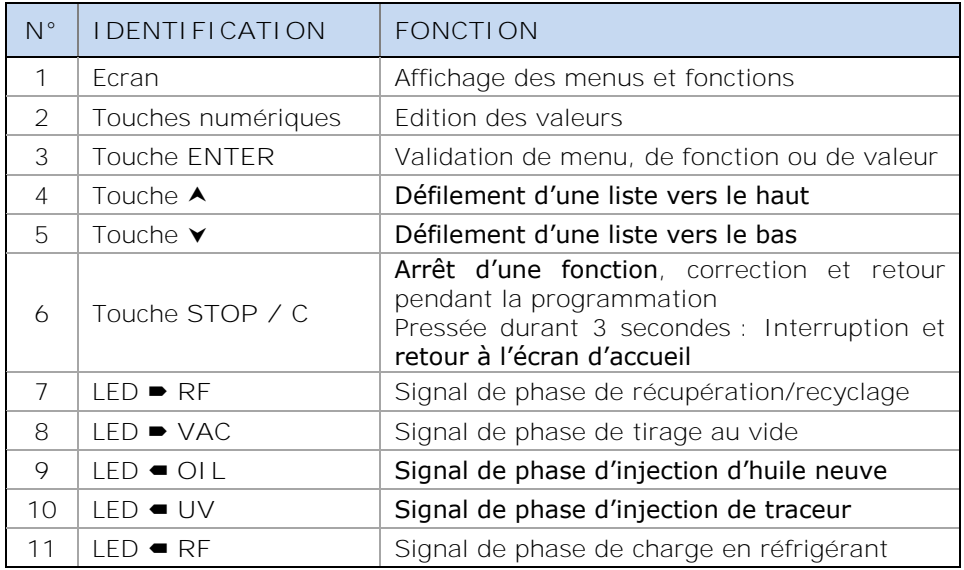

Une LED clignotante signale que la phase concernée est active.

Une LED allumée en continu signale que la phase concernée est programmée.

Une LED éteinte signale une phase non programmée ou déjà effectuée.

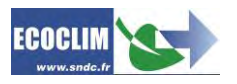

## <span id="page-14-0"></span>**7.Installation et contrôles préalables**

## <span id="page-14-1"></span>**7.1. Contrôle des composants**

Après avoir retiré l'emballage de la centrale, vérifier que la centrale AC1234 et ses accessoires soient intacts et exempts de chocs. Dans le cas contraire, prendre contact immédiatement avec SNDC.

S'assurer de la présence des accessoires :

- Notice d'utilisation
- Fiche mémo plastifiée
- Câble d'alimentation électrique
- Flexible de charge **BP** bleu et vanne R1234YF
- Flexible de charge **HP** rouge et vanne R1234YF
- Adaptateur pour raccordement sur une bouteille externe de réfrigérant

Retirer la centrale de sa plate-forme d'emballage en la saisissant par la poignée arrière et la barre de levage avant. **Ne pas manipuler seul !**

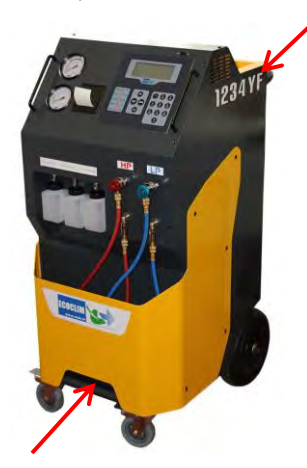

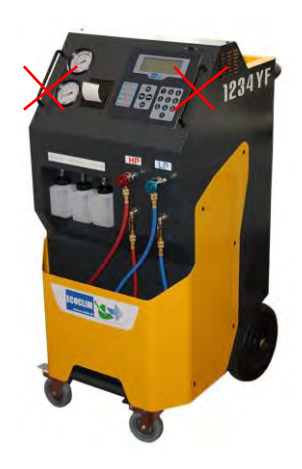

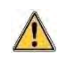

 $\sqrt{2}$ 

**Manipuler avec soin, en évitant tout choc. Ne jamais soulever la centrale par les poignées avant !**

## <span id="page-14-2"></span>**7.2. Transport et manutention**

#### S'assurer que le véhicule est adapté au transport d'une centrale de climatisation.

Bien que les composants les plus lourds de la centrale aient été placés en partie basse pour abaisser le centre de gravité, le risque de renversement n'est pas exclu.

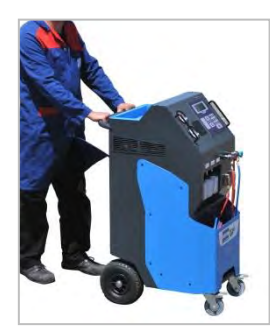

La centrale est dotée de quatre roues. Pour la déplacer, pousser la centrale à la main.

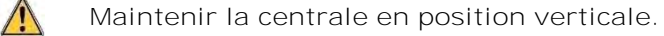

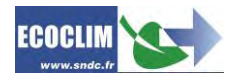

**Transport en véhicule :**

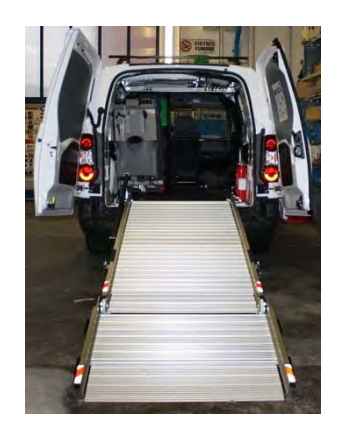

**Poids supérieur à 100 kg !** 八

Pour le chargement en véhicule, ou déchargement, prendre les mesures appropriées pour une manipulation sans risque. Utiliser une rampe adaptée.

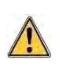

**Ne pas soulever la centrale seul ! Toujours manipuler à deux personnes minimum et utiliser une rampe.**

Lors du transport en véhicule :

- ➢ bloquer les freins des roulettes avant,
- ➢ sangler la centrale.

La figure ci-contre montre un exemple d'arrimage en véhicule. Les configurations peuvent être différentes en fonction du véhicule.

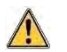

**Ne jamais sangler la centrale par les poignées avant !**

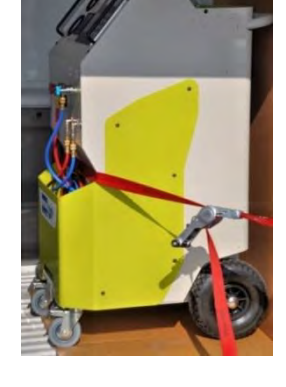

## <span id="page-15-0"></span>**7.3. Démarrage**

Après avoir vérifié son bon état, raccorder le câble d'alimentation électrique à la prise de la centrale **(1)** et brancher conformément aux indications qui figurent sur sa plaque signalétique. Se conformer aux indications de tension, fréquence et puissance.

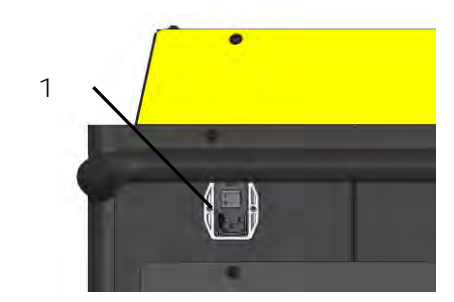

#### Démarrer la centrale en appuyant sur l'interrupteur.

Le panneau de commande nécessite un délai d'environ 10 secondes avant de s'allumer.

L'écran affiche la page d'accueil :

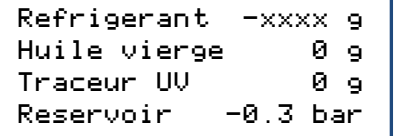

Sont indiquées :

- Les quantités de réfrigérant, d'huile vierge et de traceur UV disponibles,
- La pression dans le réservoir de réfrigérant.

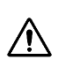

 $\sqrt{N}$ 

**Lorsque le réservoir est vide, la centrale AC1234 affiche une quantité de réfrigérant négative.** La centrale AC1234 est conçue pour disposer d'une quantité de réserve de 0,5 à 1 kg de réfrigérant. Une fois cette quantité chargée, la valeur affichée, correspondant au poids utilisable, deviendra positive.

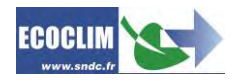

## <span id="page-16-0"></span>**7.4. Première utilisation**

A la livraison, le réservoir de réfrigérant est vide. Pour son premier remplissage, effectuer une opération de **« Transfert de réfrigérant »** comme décrit au chapitre **[9.6](#page-36-0)**.

L'huile neuve sera chargée dans le flacon d'injection **(1)**, et le traceur dans le flacon **(3)**.

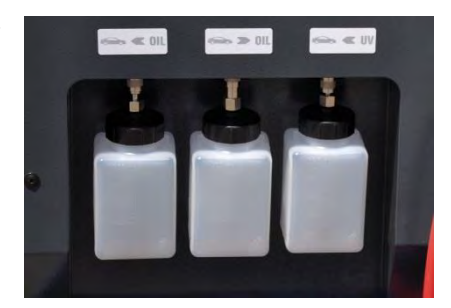

L'huile frigorifique pour réfrigérant R1234YF est fortement hygroscopique. Pour éviter sa dégradation, éviter de la laisser exposée à l'air libre pendant une longue période.

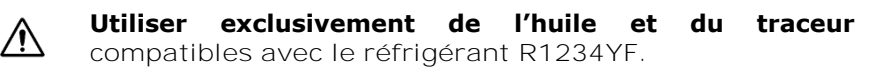

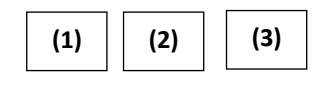

**Note :** A la livraison, les composants internes tels que le compresseur et la pompe à vide sont équipés de leur huile de lubrification. Seule la pompe à vide fera l'objet d'une maintenance régulière.

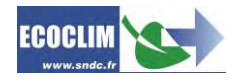

## <span id="page-17-0"></span>**8.Utilisation**

## <span id="page-17-1"></span>**8.1. Rappels des consignes de sécurité et d'utilisation**

- Avant toute utilisation, s'assurer que la centrale est restée en position verticale pendant au moins 24 heures.
- Toujours s'assurer que les conditions d'utilisation sont remplies avant d'utiliser la centrale.
- Utiliser la centrale dans un endroit bien ventilé. En cas d'utilisation dans un véhicule, s'assurer de la bonne ventilation et du renouvellement d'air de ce dernier.
- Vérifier le bon état des flexibles de charge et de la centrale en général avant toute utilisation.
- Lors de l'utilisation de la centrale, s'assurer du fonctionnement du ventilateur d'évacuation.
- Porter tous les équipements de protection nécessaires à une utilisation en toute sécurité.
- Tenir un extincteur adapté à proximité du lieu d'utilisation et de stockage.
- Brancher la centrale uniquement sur une installation électrique adaptée reliée à la terre et conforme à la législation en vigueur
- Utiliser la centrale sur un terrain plat et non accidenté pour éviter tous risques de renversement.

## <span id="page-17-2"></span>**8.2. Raccordement de la centrale au circuit A/C du véhicule**

(1) Brancher :

- le flexible **HP** de la centrale sur la prise de charge HP du circuit A/C,
- le flexible **BP** sur la prise de charge BP du circuit A/C.

(2) Ouvrir les coupleurs en vissant les molettes.

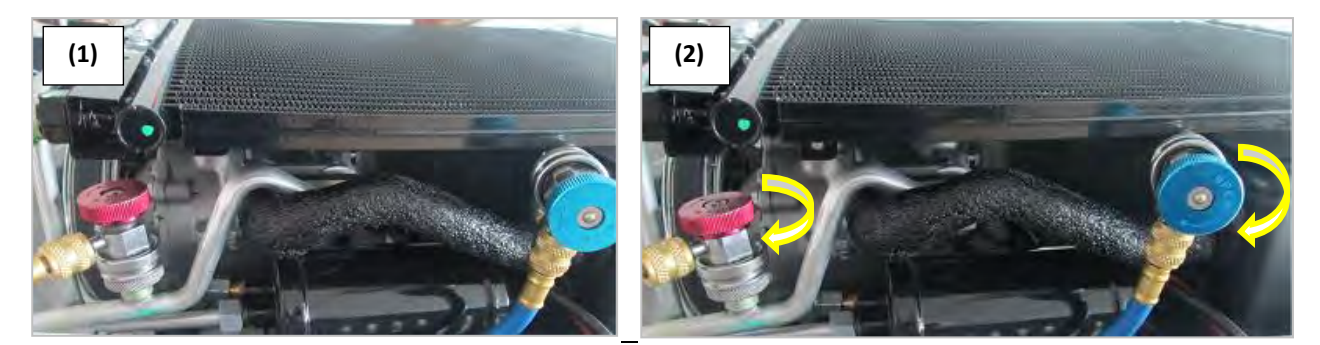

Les manomètres **HP** et **BP** indiquent la pression dans le circuit A/C.

Note : Certains circuits ne présentent qu'une seule prise de charge. La centrale AC1234 permet à l'opérateur de prendre en compte la configuration du circuit sur lequel il intervient.

### <span id="page-17-3"></span>**8.3. Présentation de l'automate de la centrale AC1234**

Au démarrage, l'écran s'allume et affiche la page d'accueil :

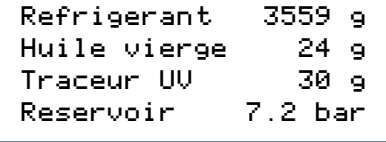

#### L'écran indique :

- Les quantités de réfrigérant, d'huile vierge et de traceur UV disponibles,
- La pression dans le réservoir de réfrigérant.
- ➢ L'accès aux menus se fait en appuyant sur la touche **ENTER**.
- ➢ En cas d'alarme ou d'information, l'écran les affiche avant de présenter le menu principal.

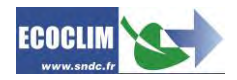

**Présentation générale des menus :**

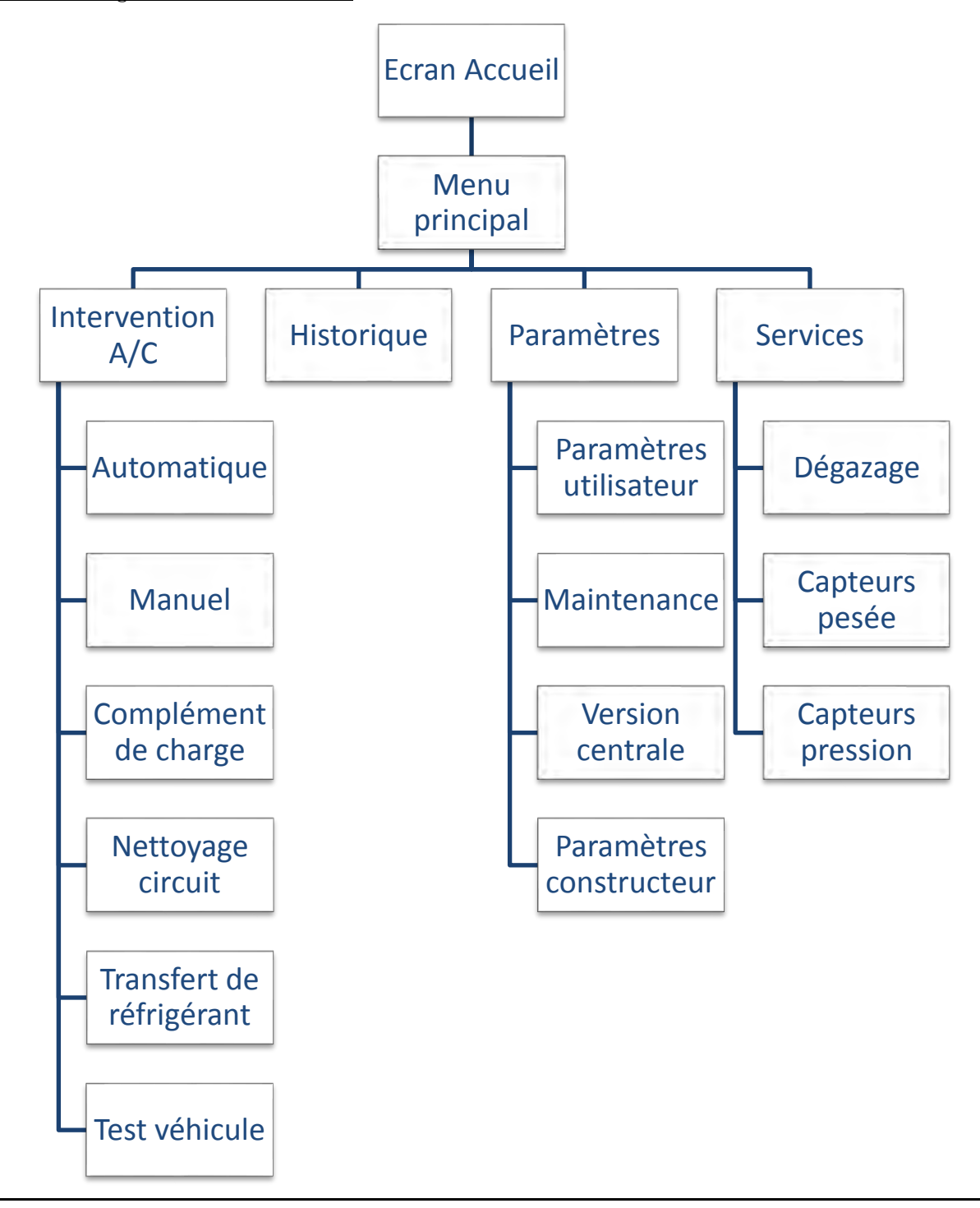

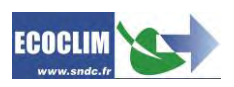

#### **Présentation détaillée des menus :**

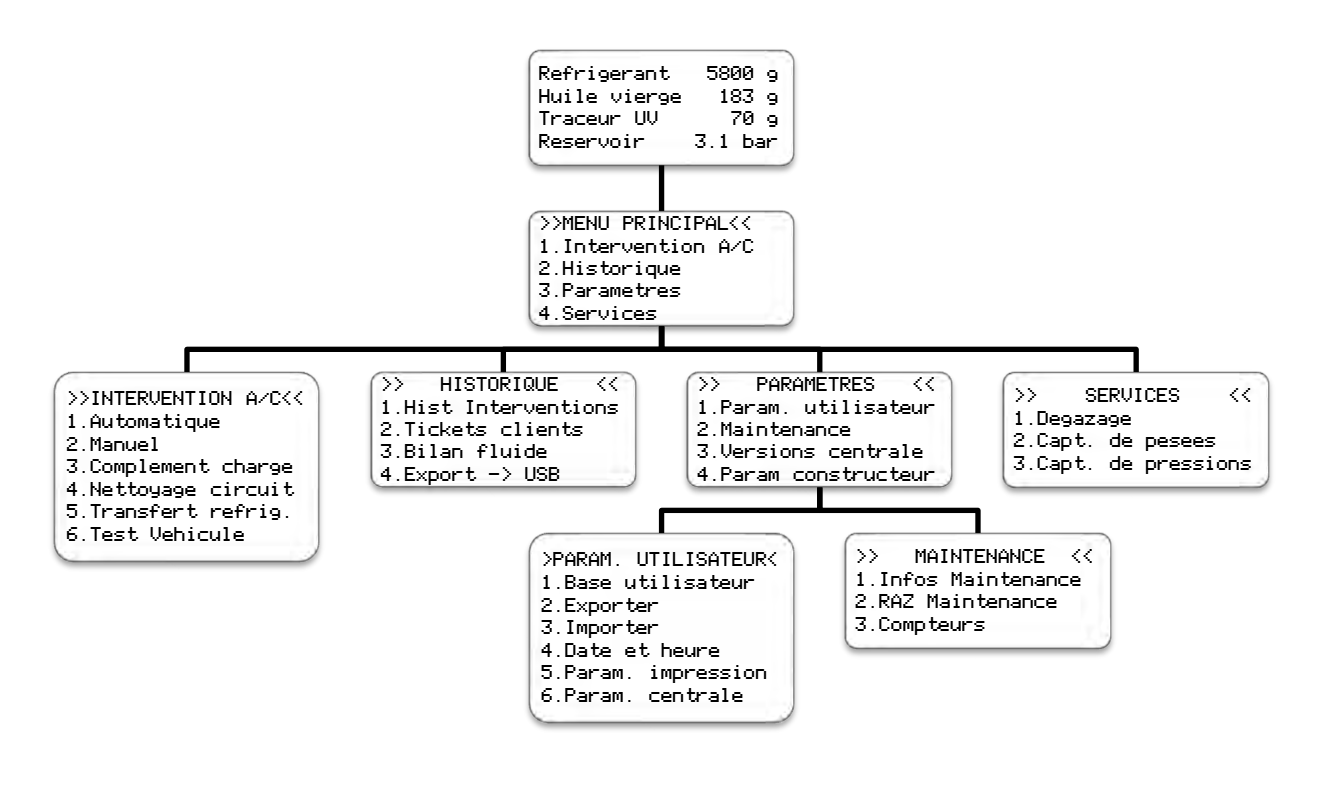

La présence d'une flèche  $\downarrow$  en bas à droite de l'écran indique que d'autres menus sont disponibles. Appuyer sur la touche  $\vee$  du clavier numérique pour faire apparaitre la suite de la liste.

>>INTERVENTION A/C<< 1.Automatique 2.Manuel 3. Complement charge $\downarrow$ 

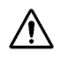

 $\sqrt{N}$ 

Pour sélectionner une fonction, appuyer sur la touche correspondant au numéro de la ligne. Exemple : Appuyer sur la touche **1** pour accéder au sous-menu « Automatique ».

#### <span id="page-19-0"></span>**8.4. Messages et codes défauts**

Niveau refrigerant insuffisant ENTER: Continuer STOP: Abandonner

Niveau refrigerant excessif ENTER: CONTINUER STOP: ABANDONNER

Recuperation Qte max critique ENTER: CONTINUER STOP: ABANDONNER La quantité de réfrigérant dans le réservoir de la centrale n'est pas suffisante pour effectuer l'opération sélectionnée. Appuyer sur **STOP** pour arrêter l'opération en cours. Effectuer un transfert de réfrigérant pour remplir le réservoir. Se référer au chapitre **[9.6](#page-36-0)**.

Ce message indique que la capacité maximale du réservoir de réfrigérant est bientôt atteinte. La station ne réussira pas à récupérer une grande quantité de réfrigérant.

Ce message indique que la capacité maximale du réservoir de réfrigérant est bientôt atteinte.

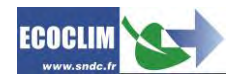

Niveau huile insuffisant ENTER: Continuer STOP: Abandonner

Niveau traceur insuffisant ENTER: Continuer STOP: Abandonner

Niveau huile usagee excessif ENTER: CONTINUER STOP: ABANDONNER

Consulter le menu maintenance

La quantité d'huile vierge disponible n'est pas suffisante.

Rajouter de l'huile dans le flacon d'huile neuve **(1)**, puis valider avec **ENTER**.

La quantité de traceur n'est pas suffisante. Rajouter du traceur dans le flacon prévu à cet usage **(3)**, puis valider avec **ENTER**.

Ce message indique que le flacon d'huile usagée est presque plein. Pour effectuer une récupération ou un nettoyage, d'abord vider le flacon **(2)** puis reprendre avec **ENTER**.

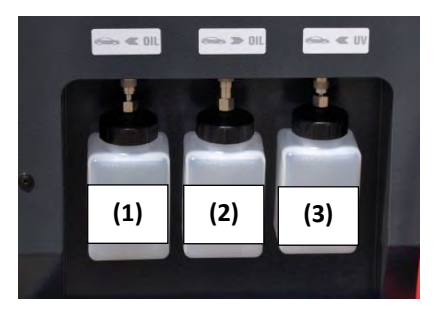

Ce message s'affiche lorsqu'une (ou plusieurs) des opérations de maintenance est à effectuer :

- Remplacement du filtre déshydrateur
- Remplacement de l'huile de la pompe à vide
- Maintenance annuelle de la centrale

Appuyer sur **ENTER** pour accéder à la page d'accueil. Se référer au chapitre *[11.2.1](#page-52-1) [Infos maintenance](#page-52-1)*

**Codes défauts :**

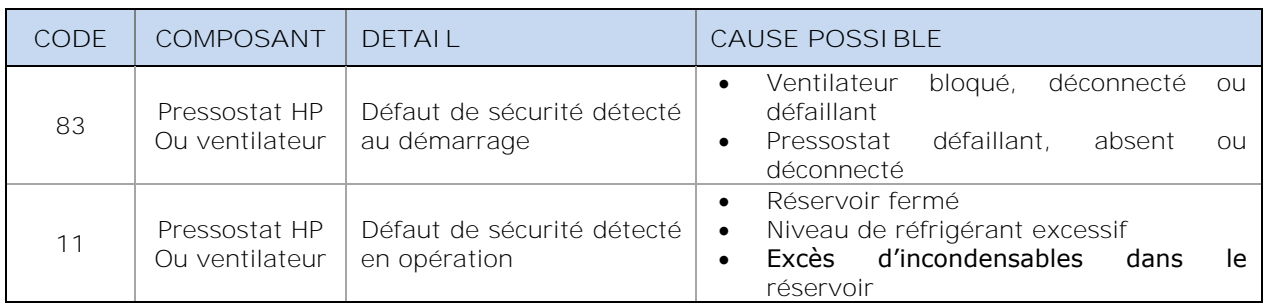

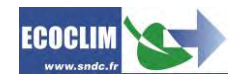

## <span id="page-21-0"></span>**9.Programmation des interventions A/C**

## <span id="page-21-1"></span>**9.1. Programmer un cycle automatique**

La centrale AC1234 réalise de manière automatique un cycle complet des phases suivantes :

- Récupération du réfrigérant et vidange de l'huile usagée
	- Tirage au vide : La centrale AC1234 détermine automatiquement sa durée.
- Injection d'huile vierge : La centrale AC1234 une quantité d'huile vierge équivalente à la quantité d'huile récupérée.
- Charge en réfrigérant

Depuis l'écran d'accueil, accéder aux menus en appuyant sur **ENTER**.

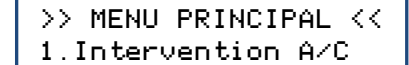

3.Parametres  $\downarrow$ 

Sélectionner **1**.

>>INTERVENTION A/C<<

1.Automatique

2.Historique

2.Manuel

 $3.$ Complement charge $\downarrow$ 

Sélectionner **1**.

>> INTERVENT. AUTO<< 1.Base vehicules 2.Base utilisateur 3. Saisie manuelle  $\psi$ 

#### L'opérateur sélectionne :

- Un véhicule dans la base de données de la centrale (**1**),
- Un véhicule de la base de données qu'il a créée (**2**),
- Une saisie manuelle de la capacité du circuit (**3**).

<span id="page-21-2"></span>**9.1.1. Cycle automatique à partir de la base de données véhicules**

Sinon, sélectionner **0**.

>> INTERUENT. AUTOCC 1.Base vehicules 2.Base utilisateur 3. Saisie manuelle  $\psi$ 

Dans le menu **>> INTERVENT. AUTO <<**, sélectionner **1**.

Enregistrer une Immatriculation ? 1.Oui 0.Non

SAISIR LA PLAQUE D'IMMATRICULATION : °

Si la saisie d'immatriculation a été choisie, saisir la plaque

Pour renseigner le numéro d'immatriculation, sélectionner **1**.

## d'immatriculation.

Pour écrire des lettres, laisser la touche correspondant à la lettre appuyée jusqu'à ce que la lettre voulue apparaisse. *Exemple : 6-M-N-O*

La touche **(C)** permet de corriger la saisie.

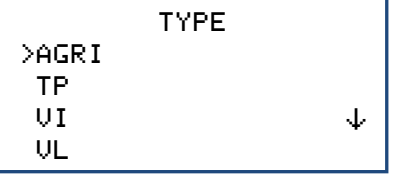

Avec la flèche  $\blacktriangledown$ , sélectionner le type du véhicule, et valider avec ENTER.

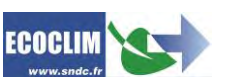

Avec la flèche  $\vee$ , sélectionner la marque du véhicule, et valider avec **ENTER**.

Note: Laisser la touche  $\blacktriangledown$  enfoncée pour faire défiler la liste rapidement.

Un accès direct est possible en utilisant les touches du clavier numérique. Exemple : L'appui sur la touche **6** contenant les lettres **MNO** renvoie aux marques commençant par M.

Avec la flèche  $\vee$ , sélectionner le modèle du véhicule, et valider avec **ENTER**. Avec la flèche  $\vee$ , sélectionner la version du véhicule, et valider avec **ENTER**. Avec la flèche  $\blacktriangledown$ , sélectionner l'année du véhicule, et valider avec **ENTER**. Autre : valider avec **ENTER**. L'écran indique la marque et le modèle du véhicule sélectionné, ainsi que le temps de tirage au vide et la quantité de réfrigérant à charger dans ce véhicule. Valider avec **ENTER**. Indiquer la configuration correspondant au circuit. Pour effectuer un cycle conforme à la norme SAE J2843, sélectionner **1.** Sinon, sélectionner **0.** Note : La procédure conforme SAE J2843 inclut : - Un niveau de test de fuite au vide plus exigeant - Une phase de recherche de fuite par charge partielle Valider avec **ENTER**. Note : Il est possible d'annuler la programmation en appuyant sur **STOP**. L'écran revient à la page **>>INTERVENT. AUTO<<**. **Déroulement des opérations :** Se référer au chapitre *[9.3.](#page-29-0) Déroulement [d'un cycle d'intervention](#page-29-0)* MODELE >C-ELYSEE C4 GRAND PICASSO II C4 PICASSO II  $\rightarrow$ VERSION >E/D a de la constructiva de la constructiva de la constructiva de la constructiva de la constructiva de la constru ANNEE >06/2012 -> AUTRE >\* CITROEN C-ELYSEE Vide : 17 min Charge : 450g Coupleurs utilises 1.HP 2.HP+BP Effectuer tests SAE J2843 1.Oui 0.Non Lancer le processus ENTER: Oui STOP: Non

**9.1.2. Cycle automatique à partir de la base de données utilisateur**

<span id="page-23-0"></span>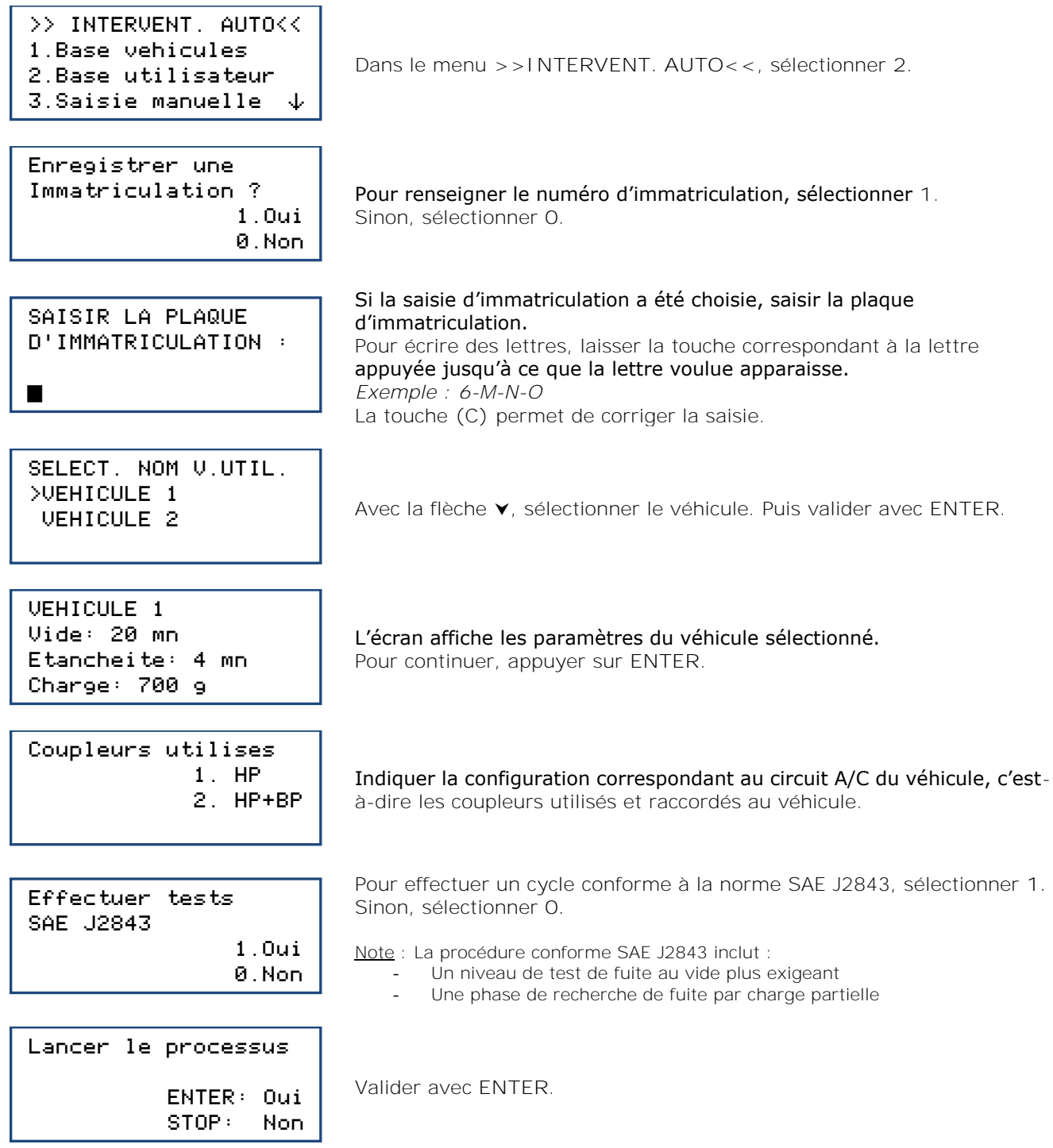

**Déroulement des opérations :** Se référer au chapitre *[9.3.](#page-29-0) Déroulement [d'un cycle d'intervention](#page-29-0)*

<span id="page-23-1"></span>**9.1.3. Cycle automatique avec saisie manuelle de la quantité**

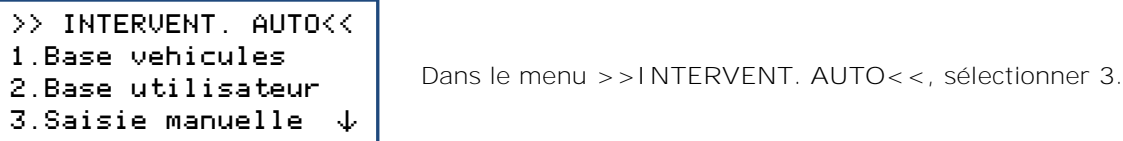

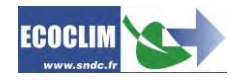

Enregistrer une Immatriculation ? 1.Oui 0.Non

Pour renseigner le numéro d'immatriculation, sélectionner **1**. Sinon, sélectionner **0**.

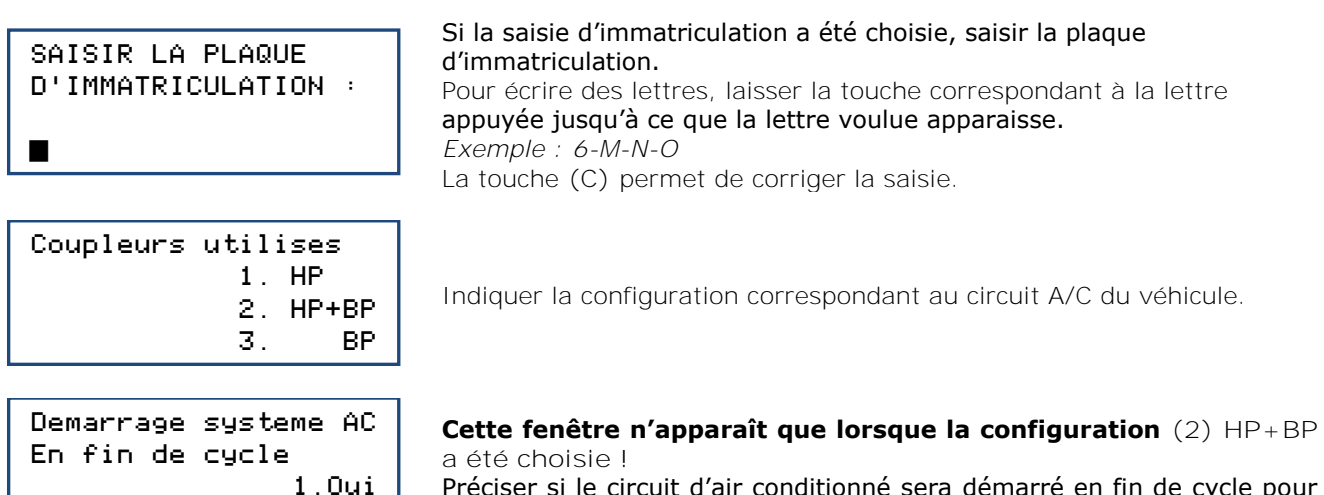

Préciser si le circuit d'air conditionné sera démarré en fin de cycle pour un contrôle des performances.

**Note :** En fonction de la réponse, l'automate gérera différemment la compensation de la quantité de réfrigérant contenue dans les flexibles de charge et indiquera à l'opérateur la procédure à suivre pour vider et débrancher les flexibles en fin d'opération.

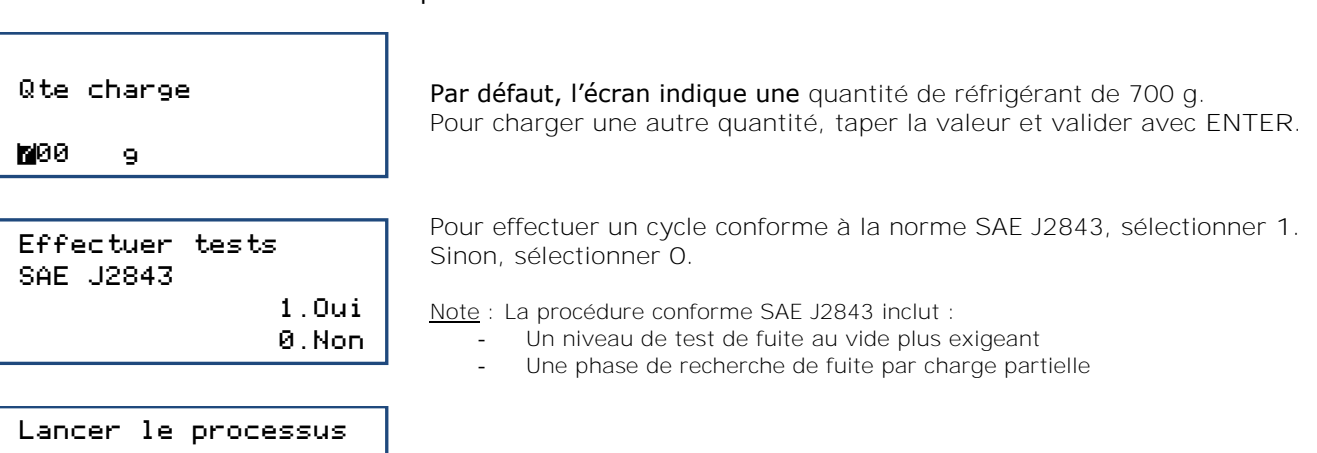

**Déroulement des opérations :** Se référer au chapitre *[9.3.](#page-29-0) Déroulement [d'un cycle d'intervention](#page-29-0)*

Valider avec **ENTER**.

#### <span id="page-24-0"></span>**9.2. Programmer un cycle en mode manuel**

ENTER: Oui STOP: Non

0.Non

En mode manuel, l'opérateur choisit les opérations effectuées par la machine. Il peut, par exemple, programmer une récupération avant d'intervenir sur un circuit et remplacer un composant, ou encore injecter du traceur UV.

>>INTERVENTION A/C<< 1.Automatique

- 2.Manuel
- $3.$ Complement charge $\downarrow$

Dans le menu **>>INTERVENT. AUTO<<**, sélectionner **2**.

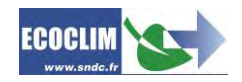

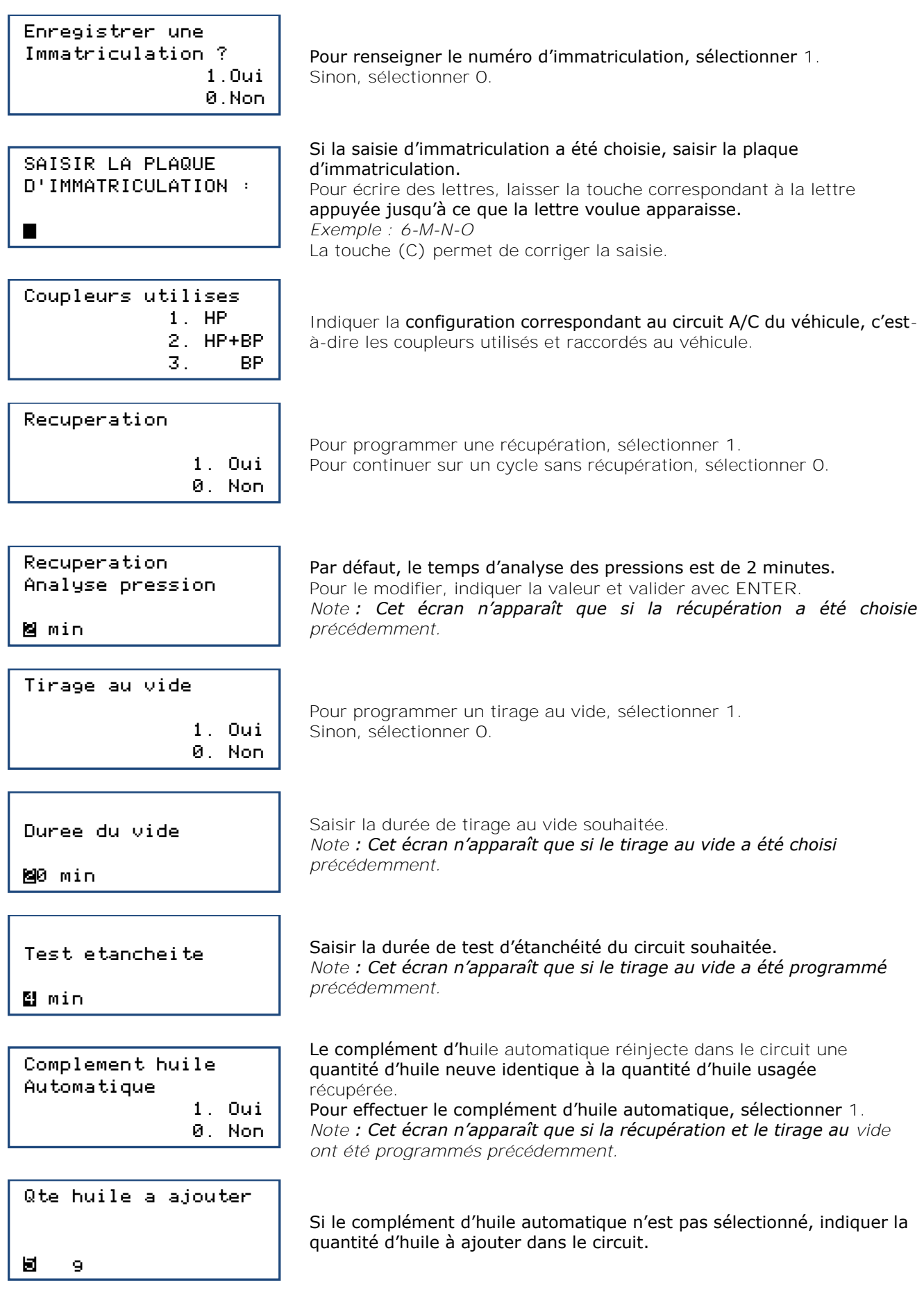

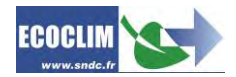

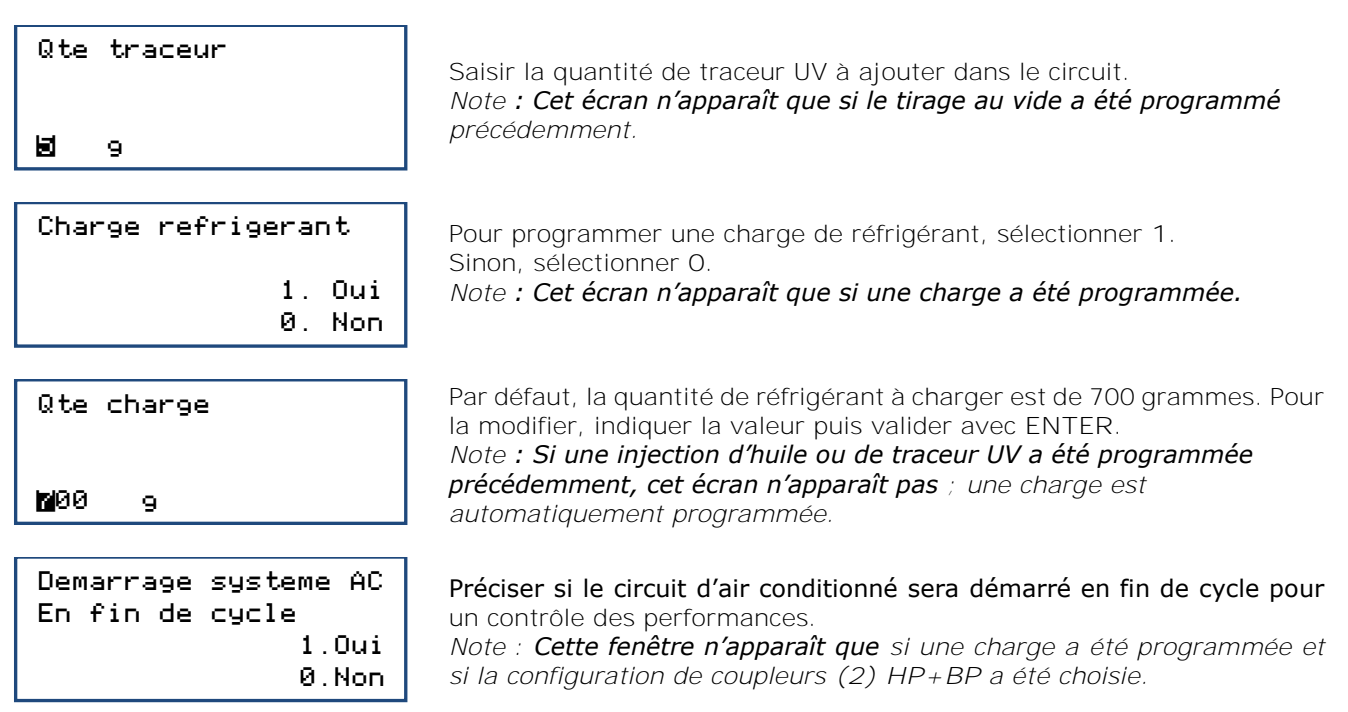

**Note :** En fonction de la réponse, l'automate gérera différemment la compensation de la quantité de réfrigérant contenue dans les flexibles de charge et indiquera à l'opérateur la procédure à suivre pour vider et débrancher les flexibles en fin d'opération.

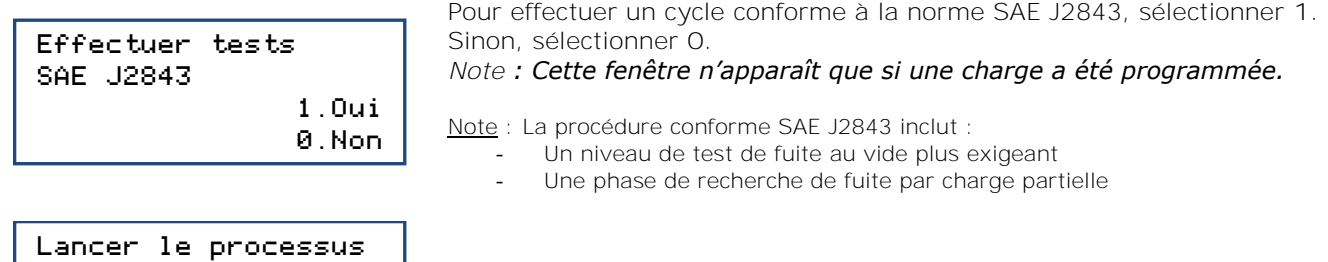

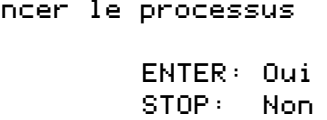

Appuyer sur **ENTER** pour démarrer le cycle programmé.

**Déroulement des opérations :** Se référer au chapitre *[9.3.](#page-29-0) Déroulement [d'un cycle d'intervention](#page-29-0)*

#### **9.2.1. Effectuer une récupération du réfrigérant**

<span id="page-26-0"></span>Avec cette fonction, l'opérateur vide le circuit A/C de son réfrigérant avant de l'ouvrir et effectuer une intervention de réparation.

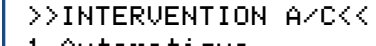

- 1.Automatique
- 2.Manuel

r

3. Complement charge $\downarrow$ 

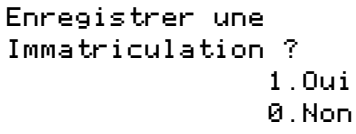

Dans le menu **>>INTERVENTION A/C<<**, sélectionner **2**.

Pour renseigner le numéro d'immatriculation, sélectionner **1**. Sinon, sélectionner **0**.

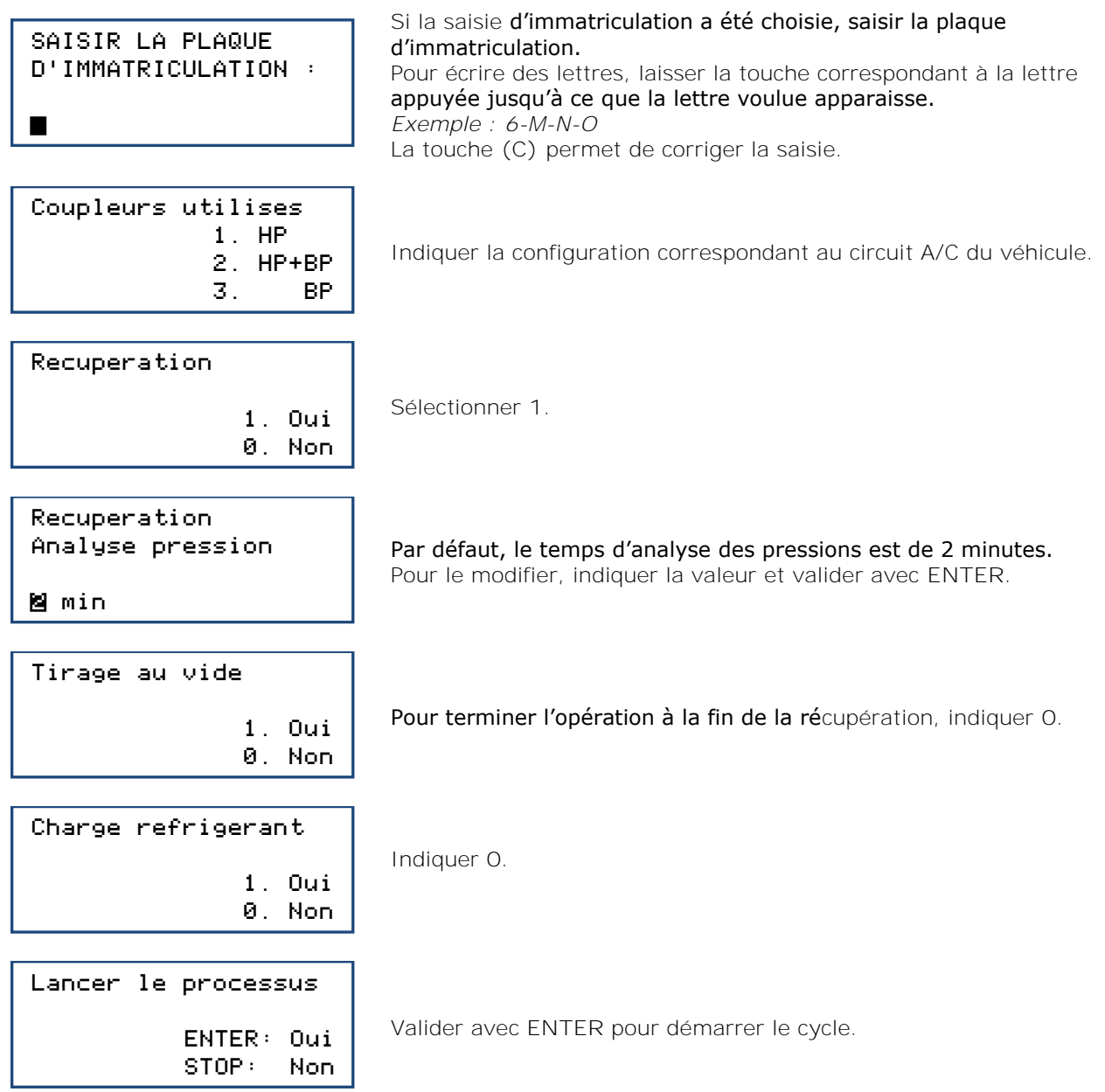

**Déroulement des opérations :** Se référer au chapitre *[9.3.](#page-29-0) Déroulement [d'un cycle d'intervention](#page-29-0)*

**9.2.2. Effectuer une charge du circuit A/C après réparation**

<span id="page-27-0"></span>Après une réparation ayant nécessité l'ouverture du circuit A/C, l'opérateur pourra effectuer : • le tirage au vide du circuit avec test d'étanchéité,

- l'injection d'huile et/ou de traceur,
- la charge en réfrigérant.

En démarrant le circuit A/C, l'opérateur pourra contrôler ses performances.

### >>INTERVENTION A/C<<

- 1.Automatique
- 2.Manuel
- $3.$ Complement charge $\downarrow$

Dans le menu **>>INTERVENTION A/C<<**, sélectionner **2**.

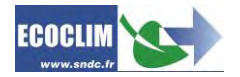

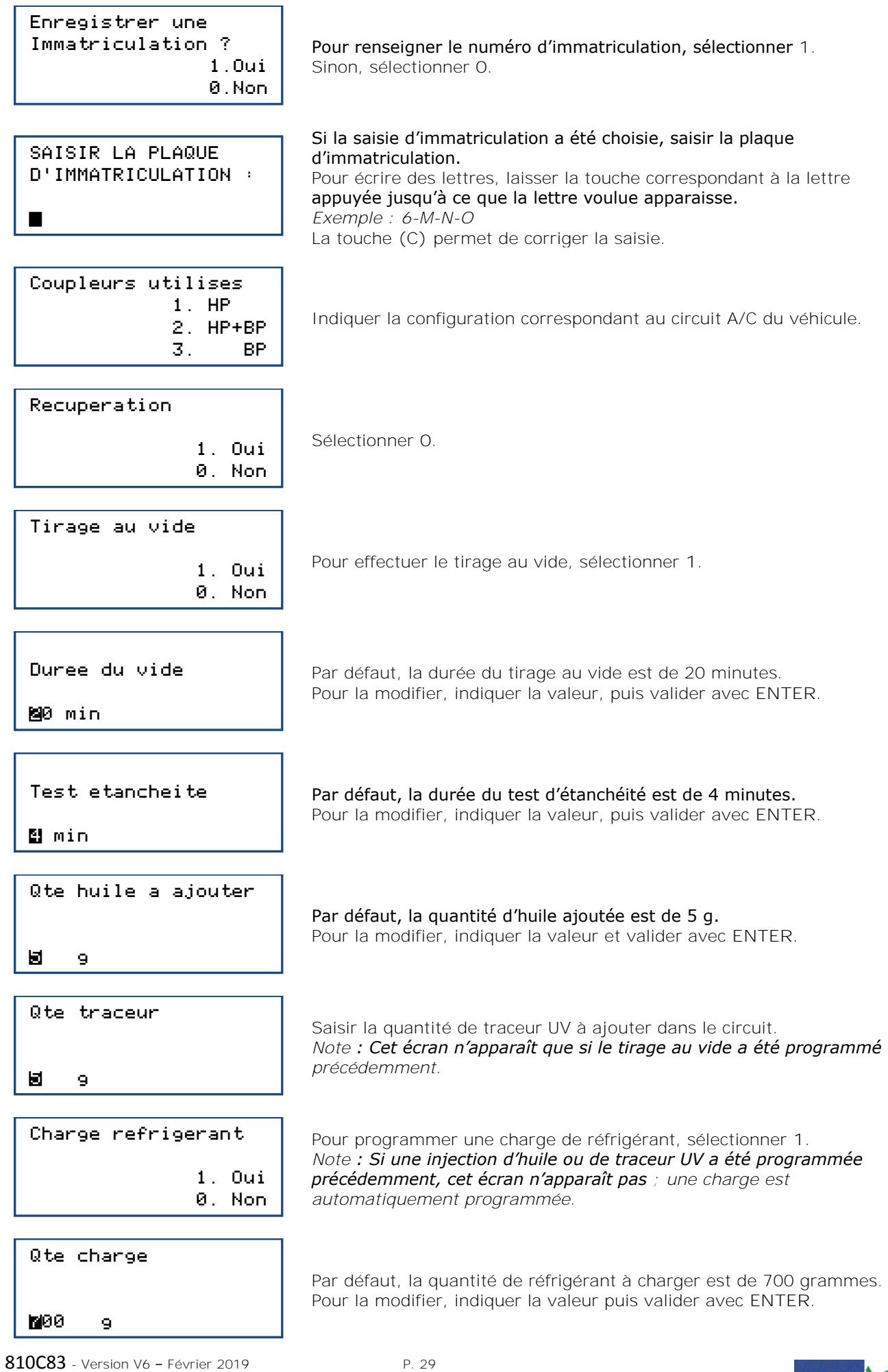

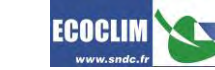

Demarrage systeme AC En fin de cycle 1.Oui 0.Non

Préciser si le circuit d'air conditionné sera démarré en fin de cycle pour un contrôle des performances.

*Note : Cette fenêtre n'apparaît que si une charge a été programmée et si la configuration de coupleurs (2) HP+BP a été choisie.*

**Note :** En fonction de la réponse, l'automate gérera différemment la compensation de la quantité de réfrigérant contenue dans les flexibles de charge et indiquera à l'opérateur la procédure à suivre pour vider et débrancher les flexibles en fin d'opération.

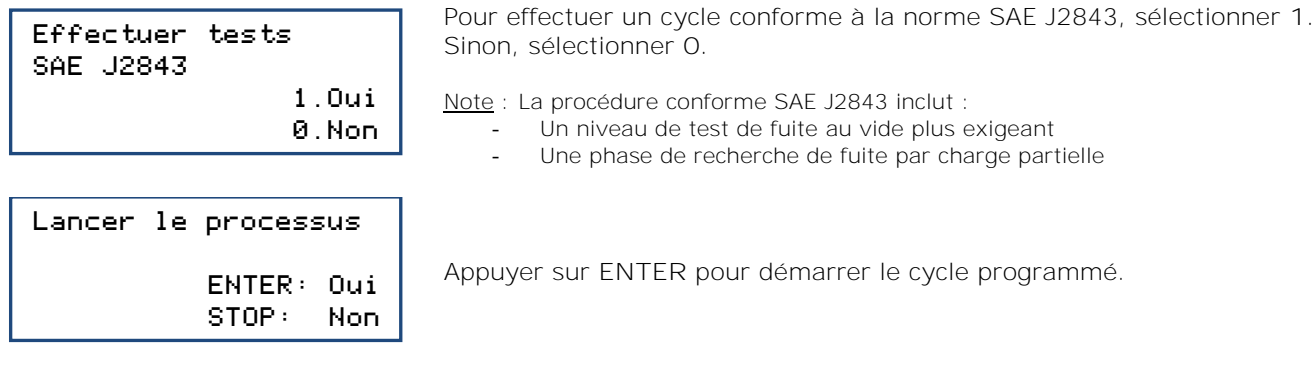

## **Déroulement des opérations :** Se référer au chapitre *[9.3.](#page-29-0) Déroulement [d'un cycle d'intervention](#page-29-0)*

#### <span id="page-29-0"></span>**9.3. Déroulement d'un cycle d'intervention**

#### <span id="page-29-1"></span>**9.3.1. Phase de récupération**

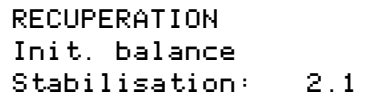

Avant de démarrer la récupération, la centrale initialise la balance et vérifie que la mesure est stable. Si la centrale est soumise à des mouvements, cette stabilisation peut prendre un certain temps à cause du ballotement du liquide dans le réservoir.

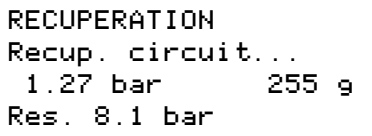

Au cours de la récupération, l'écran affiche au fur et à mesure :

- La pression dans le circuit A/C,
- La quantité de réfrigérant récupéré,
- La pression dans le réservoir.

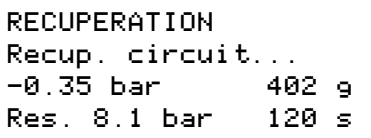

Lorsque la pression dans le circuit devient inférieure à -0.3 bar, la centrale effectue une analyse des pressions pendant le temps programmé.

**Note :** Lors de cette phase d'analyse, si la pression remonte et dépasse 0,2 bar, la centrale AC1234 relance automatiquement une récupération.

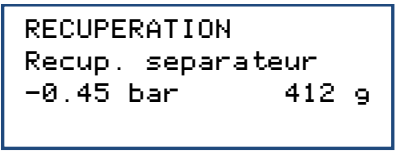

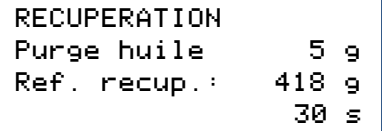

La centrale extrait le réfrigérant du séparateur interne.

La centrale vide l'huile récupérée dans le flacon dédié à cet usage.

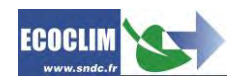

RECUPERATION Retour huile comp. Huile recup.: 5 g Ref. recup.: 418 g

La centrale effectue le retour d'huile vers le compresseur, et affiche les quantités de réfrigérant et d'huile récupérés.

#### <span id="page-30-0"></span>**9.3.2. Phase de tirage au vide**

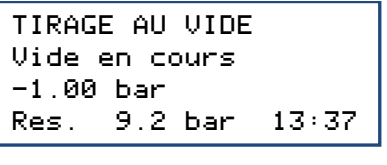

TIRAGE AU VIDE Test de fuite -1.00 bar Res. 10.0 bar 4:59 Au cours du tirage au vide, l'écran affiche :

- La pression dans le circuit,
- La pression du réservoir de réfrigérant,
- Le temps de tirage au vide restant.

Après le tirage au vide, la centrale effectue le test de fuite pendant le temps programmé. Elle affiche :

- La pression dans le circuit,
- La pression du réservoir de réfrigérant,
- Le temps de test restant.

#### **Note :** Si aucune fuite n'est détectée à la fin du compte à rebours, la centrale passe à l'opération suivante programmée ([§9.3.3](#page-30-1) ou [§9.3.4\)](#page-31-0).

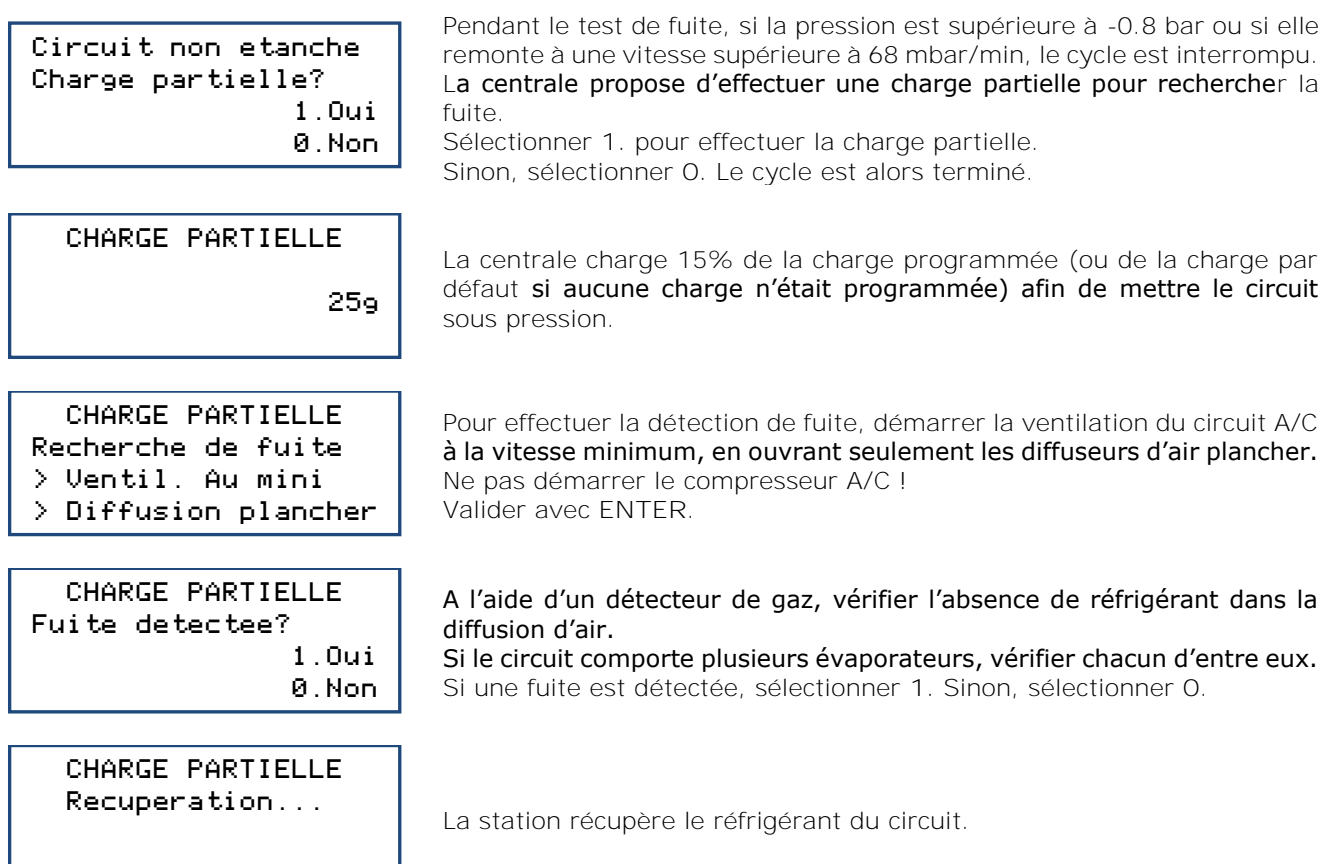

## <span id="page-30-1"></span>**9.3.3. Phase d'injection d'huile et/ou de traceur UV**

INJECTION HUILE

5 g

La centrale injecte la quantité d'huile programmée.

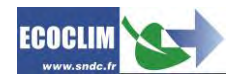

INJECTION TRACEUR

5 g

La centrale injecte la quantité de traceur programmée.

#### **9.3.4. Phase de charge en réfrigérant**

<span id="page-31-0"></span>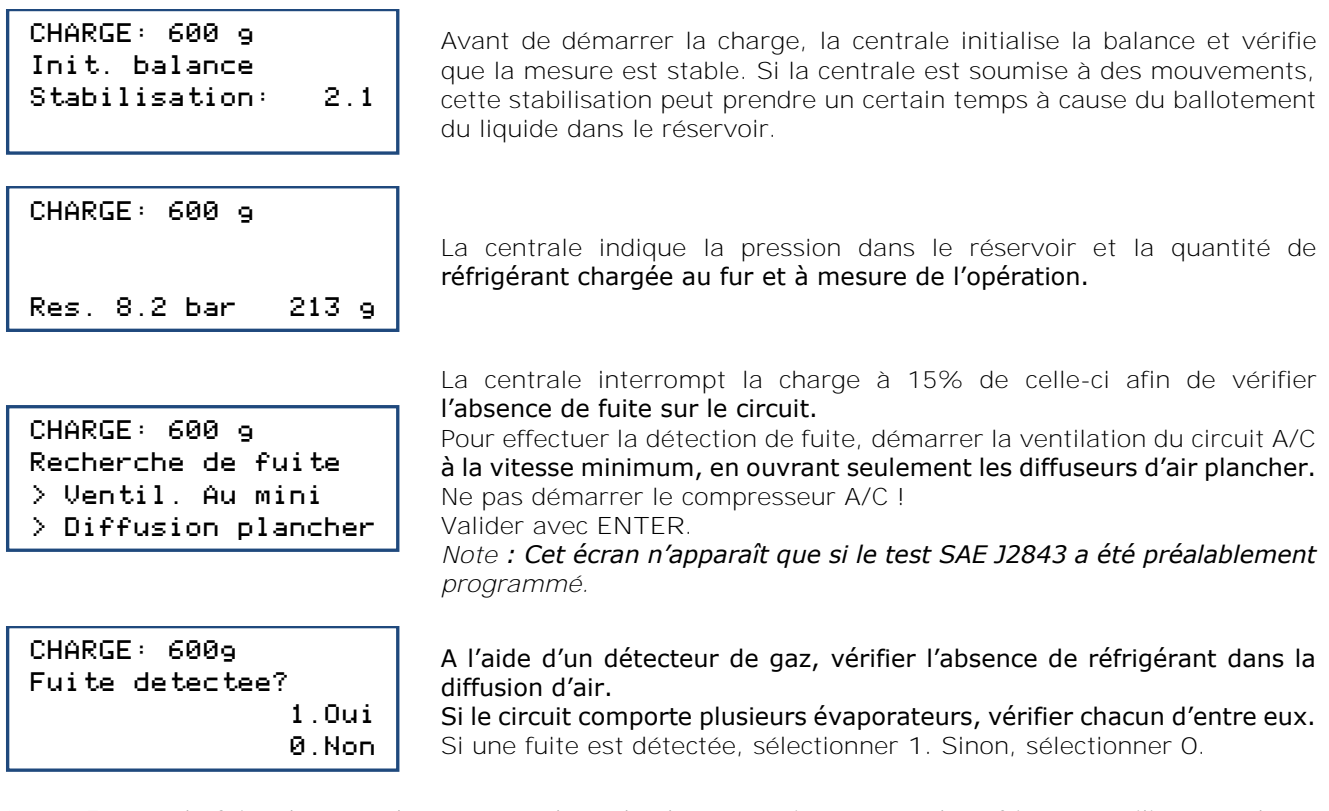

**Note :** En cas de fuite, la centrale ne reprend pas la charge, mais récupère le réfrigérant utilisé pour la charge partielle, et l'opération est arrêtée là.

#### **9.3.5. Phase de test du circuit A/C et vidange des flexibles**

<span id="page-31-1"></span>L'opérateur peut contrôler les performances du circuit A/C et mesurer les pressions **HP** et **BP** en fonctionnement.

## CHARGE: 600 g >Demarrer AC ENTER

ENTER

CHARGE: 600 g Recup. flexibles >Depercuter HP

Démarrer le véhicule et le circuit A/C, et procéder au contrôle des performances.

Une fois la vérification effectuée, valider avec **ENTER**.

(1) Circuit A/C en fonctionnement, dévisser la molette du coupleur **HP**, puis valider avec **ENTER**.

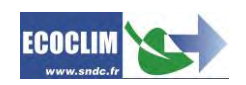

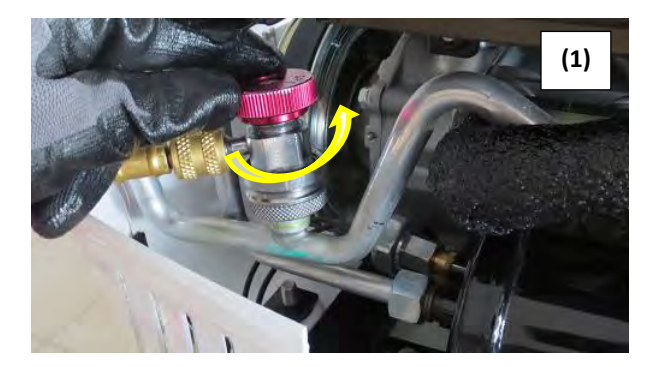

CHARGE: 600 g Recup. flexibles 6.30 bar 30

La centrale ouvre par impulsion ses électrovannes pour faire communiquer les flexibles de haute et basse pression. Le circuit A/C en fonctionnement aspire le réfrigérant. Le nombre d'impulsions restantes figure en bas à gauche de l'écran.

CHARGE: 600 g Recup. flexibles >Depercuter BP ENTER

(2) Dévisser la molette du coupleur **BP**, puis valider avec **ENTER**.

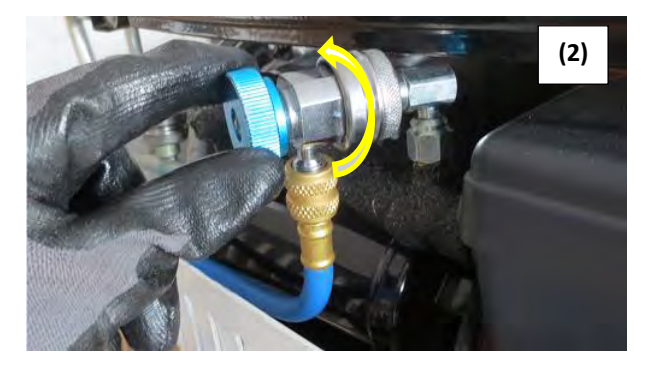

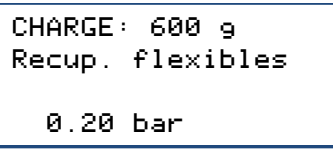

Les flexibles de la centrale sont isolés du circuit A/C. La centrale vide le réfrigérant restant dans les deux flexibles.

CHARGE: 600 g

Operation terminee

L'opération est terminée. La centrale imprime le ticket récapitulatif des opérations effectuées, puis l'affichage revient à l'écran **>>INTERVENTION A/C<<**.

#### **Fin d'opération**

Arrêter le circuit A/C et le véhicule.

Les flexibles sont vides. L'opérateur peut les débrancher du circuit A/C en toute sécurité et repositionner les bouchons sur les prises de charge du circuit A/C.

<span id="page-32-0"></span>**9.3.6. Phase de vidange des flexibles sans test du système A/C**

CHARGE: 600 g Charge effectuee ENTER

Une fois le circuit A/C chargé en réfrigérant, la centrale émet un signal sonore et affiche le message d'information. Valider avec **ENTER**.

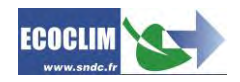

CHARGE: 600 g Recup flexibles >Depercuter flex. ENTER

Dévisser les molettes des coupleurs **HP** et **BP** pour isoler les flexibles du circuit A/C. Puis, valider avec **ENTER**.

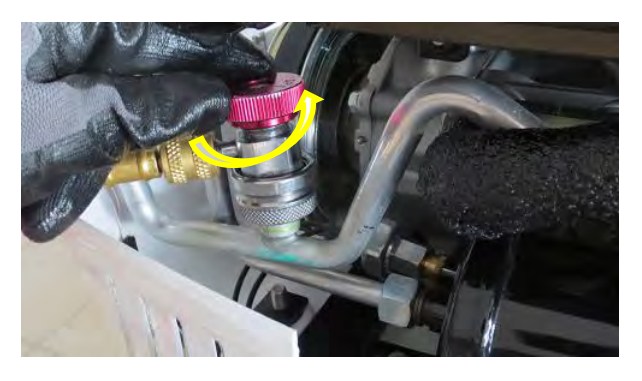

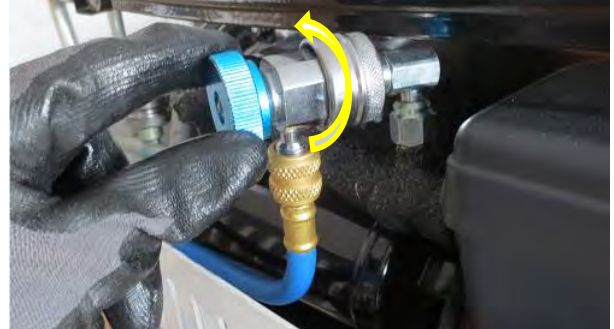

CHARGE: 600 g Recup flexibles 2.78 bar

La centrale vide le réfrigérant restant dans les deux flexibles.

CHARGE: 600 g

Operation terminee

L'opération est terminée. La centrale imprime le ticket récapitulatif des opérations effectuées, puis l'affichage revient à l'écran **>>MENU PRINCIPAL<<**.

Les flexibles sont vides. L'opérateur peut les débrancher du circuit A/C en toute sécurité et repositionner les bouchons sur les prises de charge du circuit A/C.

## <span id="page-33-0"></span>**9.4. Complément de charge**

Cette opération rajoute du réfrigérant R1234YF dans le circuit A/C. Elle s'effectue par la basse pression du circuit et se déroule avec le moteur du véhicule allumé et le circuit A/C en marche.

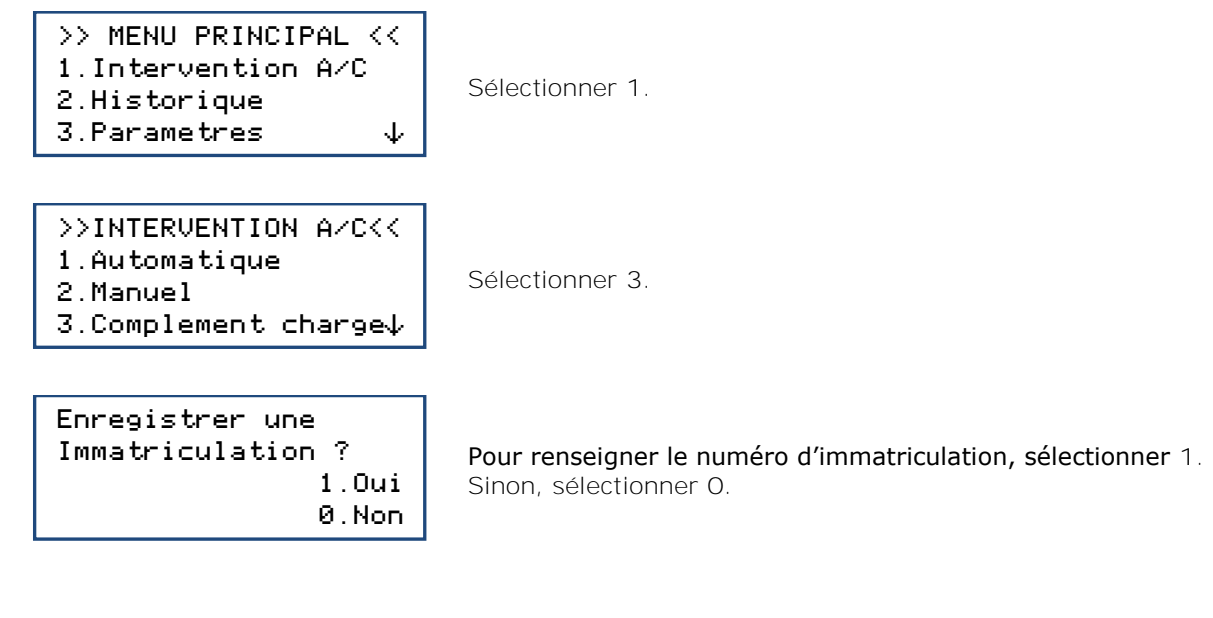

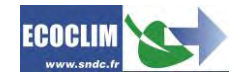

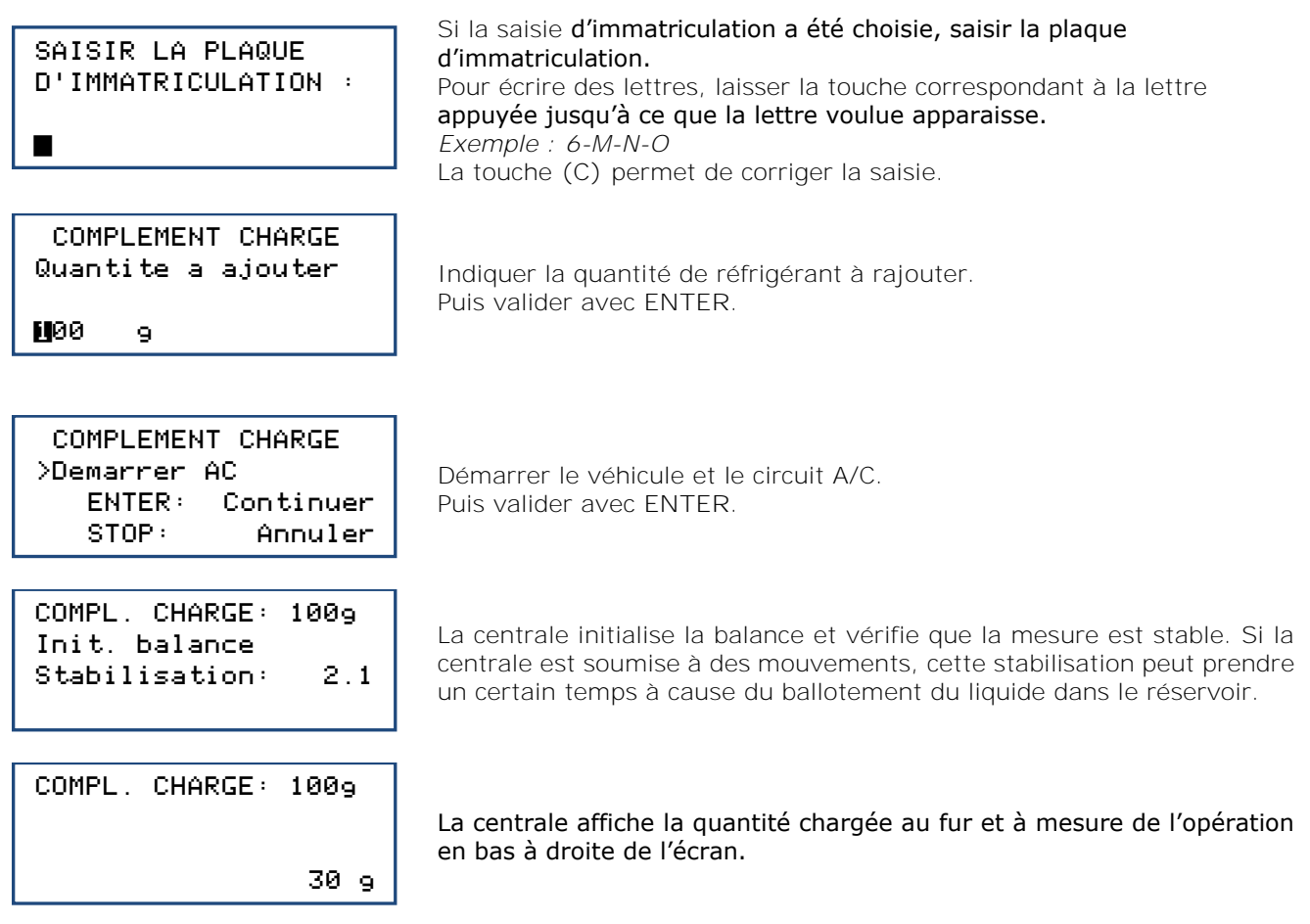

Note : Une fois le complément effectué, laisser stabiliser et contrôler, sur les manomètres, les pressions **HP** et **BP** du circuit A/C.

#### COMPLEMENT TERMINE

1: Recup. flexible 0: Nouv.Compl.Charge Pour recommencer l'opération et rajouter une quantité supplémentaire de réfrigérant, sélectionner **0**. Pour terminer l'opération, sélectionner **1**.

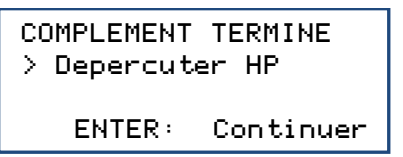

(1) Dévisser la molette du coupleur **HP**, puis valider avec **ENTER**.

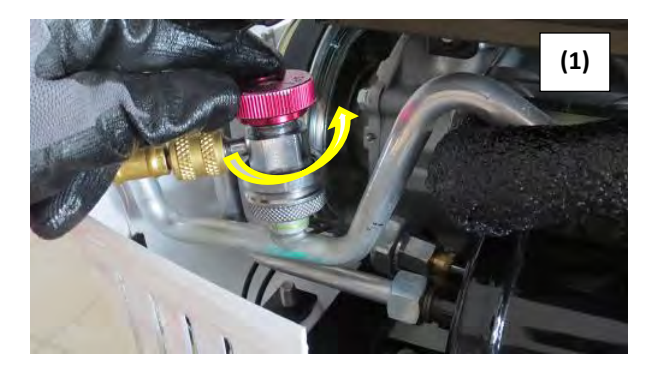

### COMPLEMENT TERMINE

 6.30 bar 30

La centrale ouvre par impulsion ses électrovannes pour faire communiquer les flexibles de haute et basse pression. Le circuit A/C en fonctionnement aspire le réfrigérant. Le nombre d'impulsions restantes figure en bas à gauche de l'écran.

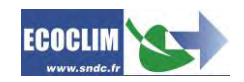

## COMPLEMENT TERMINE

> Depercuter BP

ENTER: Continuer

(2) Dévisser la molette du coupleur **BP**, puis valider avec **ENTER**.

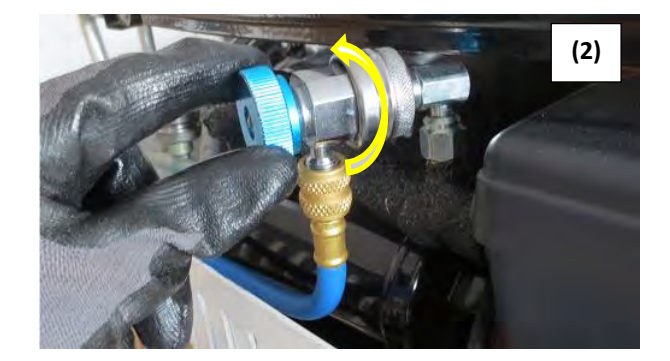

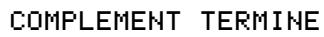

0.20 bar

COMPLEMENT TERMINE

Operation terminee

La centrale vide le réfrigérant restant dans les deux flexibles.

Les flexibles de la centrale sont isolés du circuit A/C.

L'opération est terminée. L'affichage revient à l'écran **>>INTERVENTION A/C<<**. La centrale imprime le ticket récapitulatif des opérations effectuées.

### **Fin d'opération**

Arrêter le circuit A/C et le véhicule.

Les flexibles sont vides. L'opérateur peut les débrancher du circuit A/C en toute sécurité et repositionner les bouchons sur les prises de charge du circuit A/C.

## <span id="page-35-0"></span>**9.5. Nettoyage du circuit**

Cette opération nettoie le circuit A/C avec du réfrigérant R1234YF à l'état liquide. La centrale AC1234 injecte le réfrigérant en phase liquide par la haute pression et le récupère en totalité par la basse pression.

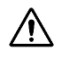

**L'opération de nettoyage nécessite de disposer au minimum de 5 kg de réfrigérant dans le réservoir.**

Il est préconisé de nettoyer les filtres des flexibles de la centrale :

- **Avant toute opération de nettoyage** pour éviter d'envoyer des polluants dans le circuit à rincer,
- **Et après chaque opération de nettoyage** pour éliminer les contaminants des filtres et éviter leur colmatage.

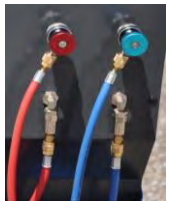

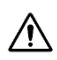

Il est nécessaire de préparer le circuit avant l'opération de nettoyage en shuntant le filtre déshydrateur, le détendeur et le compresseur.

Depuis l'écran d'accueil, accéder aux menus en appuyant sur **ENTER**.

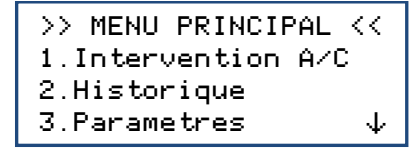

Sélectionner **1**.

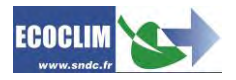

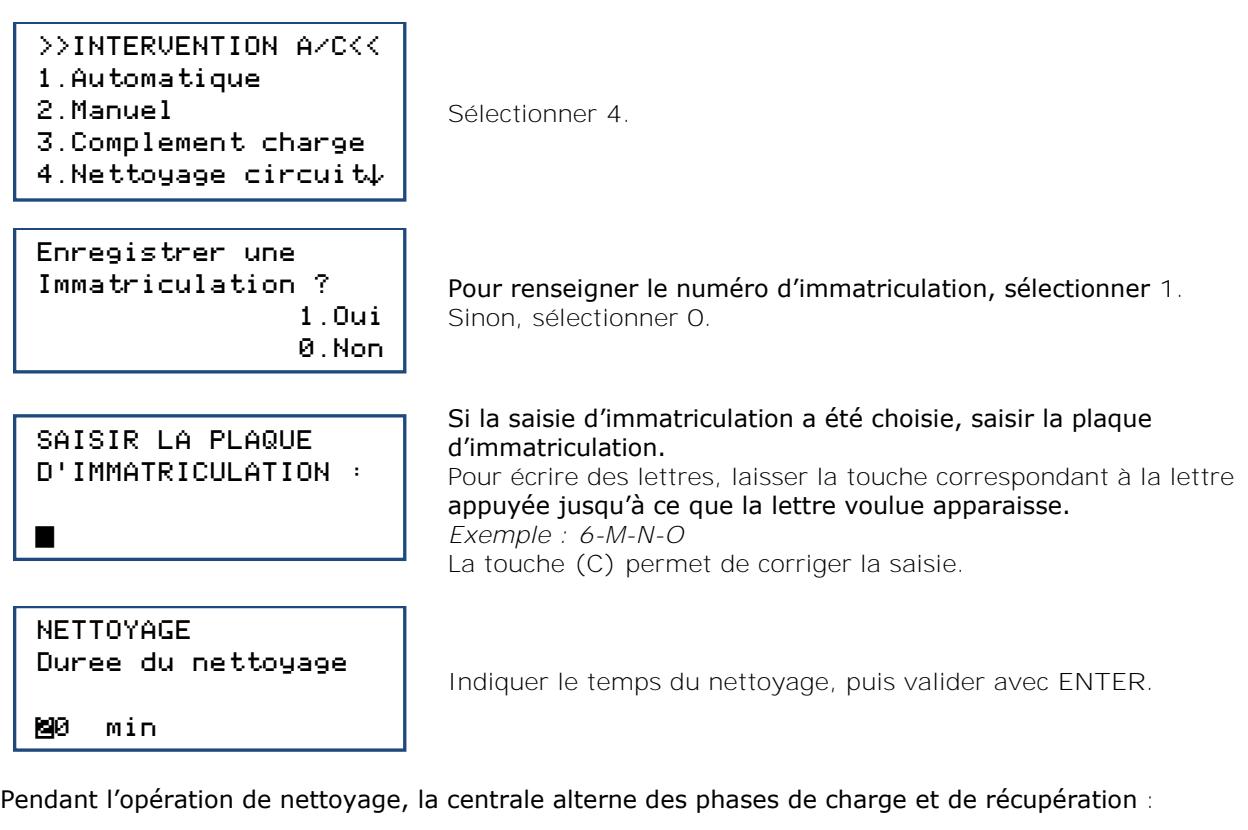

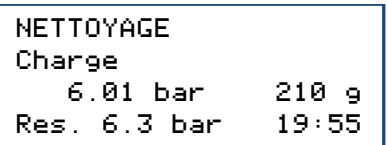

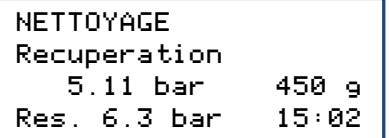

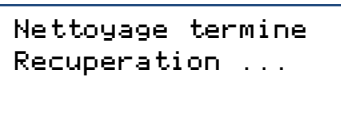

Lorsque le décompte de temps est écoulé, la centrale lance une récupération.

Les opérations se poursuivent comme décrit au chapitre *[9.3.1](#page-29-1) [Phase de récupération](#page-29-1)***.**

#### **En fin d'opération**

- La centrale édite le ticket d'impression et revient à l'écran **>>INTERVENTION A/C<<**.
- Débrancher les flexibles **BP** et **HP** et remettre le circuit A/C en état de fonctionnement.

#### **Ticket d'impression**

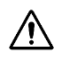

La quantité de réfrigérant indiquée sur le ticket correspond à la quantité de réfrigérant perdue lors de l'opération de nettoyage. Elle sera comptabilisée pour le bilan annuel des fluides.

### <span id="page-36-0"></span>**9.6. Transfert de réfrigérant**

Cette opération remplit le réservoir de la centrale AC1234 à partir d'une bouteille de réfrigérant neuf.

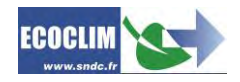

>> MENU PRINCIPAL << 1.Intervention A/C 2.Historique 3. Parametres  $\psi$ 

Sélectionner **1**.

>>INTERVENTION A/C<<

- 1.Automatique
- 2.Manuel
- 3.Complement charge
- 4.Nettoyage circuit
- 5. Transfert refrig. $\downarrow$

Sélectionner **5**.

TRANSFERT REFRIG. Qte a transferer Maximum : ≤200 g

TRANSFERT REFRIG. > Brancher BP

> Ouvrir robinet btl 1200 g ENTER L'écran affiche la quantité maximale qui peut être rajoutée dans le réservoir. Indiquer la quantité de réfrigérant à transférer, puis valider avec **ENTER**.

- (1) Raccorder le flexible **BP** à la bouteille de réfrigérant R1234YF.
- (2) Visser la molette du coupleur **BP**.
- (3) Ouvrir le robinet de la bouteille.
- Valider avec **ENTER**.

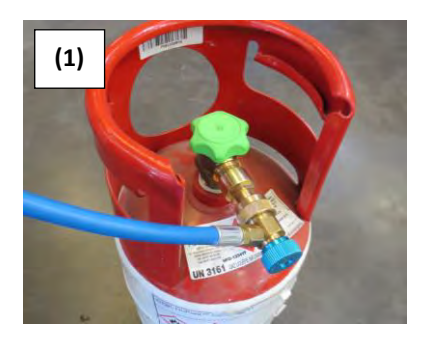

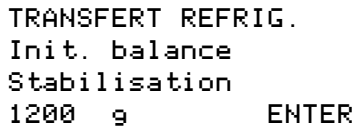

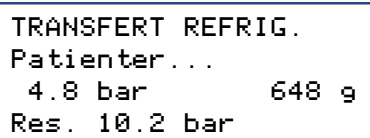

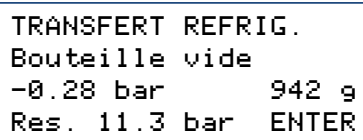

TRANSFERT REFRIG. Purge flexible > Fermer bouteille Res. 11.2 bar ENTER

**(1) (2) (3)**

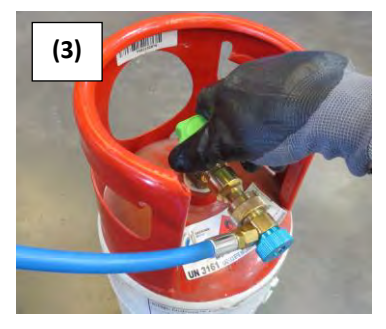

La centrale procède à une phase d'initialisation et stabilisation de la balance avant de commencer l'opération de transfert.

La centrale indique la quantité transférée au fur et à mesure de l'opération.

Si la bouteille est vide avant d'avoir atteint la quantité de réfrigérant voulue, la centrale affiche ce message.

Ce message s'affiche lorsque la quantité programmée est atteinte, ou si la bouteille est vide.

Fermer le robinet de la bouteille, puis valider avec **ENTER**.

TRANSFERT REFRIG. Purge flexible En cours... 1.5 bar

La centrale récupère le réfrigérant contenu dans le flexible **BP**.

Transfert termine Quantite: 1263 g

L'écran indique la quantité totale chargée dans le réservoir. Celle-ci comprend la quantité programmée par l'opérateur, ainsi que la quantité récupérée dans le flexible HP et le circuit de la centrale.

#### **Fin d'opération**

- La centrale édite le ticket d'impression.
- Dévisser la molette du coupleur et déconnecter le flexible **BP** de la bouteille de réfrigérant.
- Appuyer sur la touche **ENTER** pour revenir à la page **>>INTERVENTION A/C<<**.

### <span id="page-38-0"></span>**9.7. Test véhicule**

L'opérateur peut contrôler les performances du circuit A/C et mesurer les pressions **HP** et **BP** en fonctionnement.

Depuis l'écran d'accueil, accéder aux menus en appuyant sur **ENTER**.

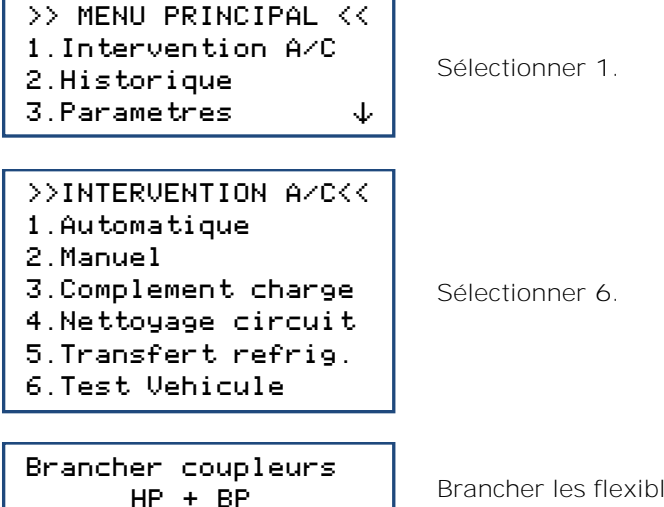

ENTER: Continuer STOP: Annuler

Brancher les flexibles **HP** et **BP** de la centrale sur les prises de charge du circuit A/C **(1)**, et visser les molettes des coupleurs **(2)**. Valider avec **ENTER**.

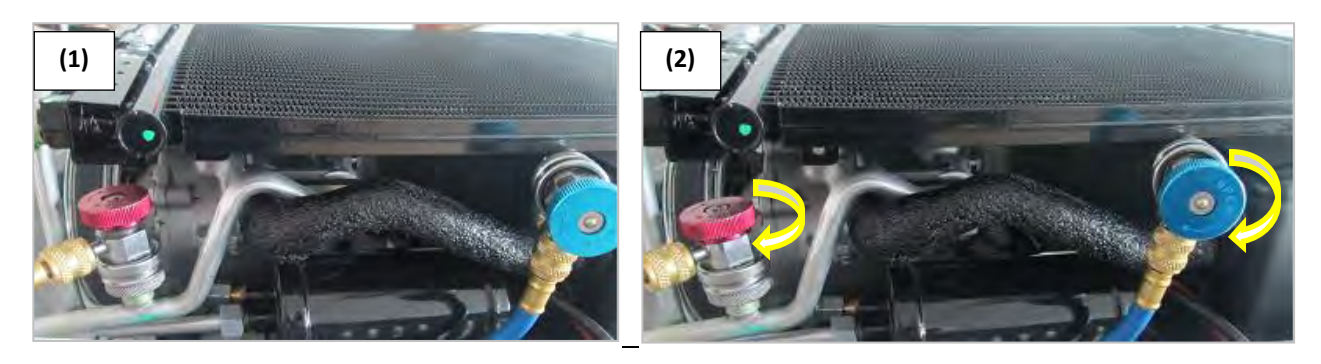

**Note :** Les manomètres **HP** et **BP** indiquent la pression dans le circuit A/C.

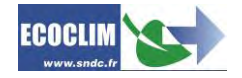

#### > Demarrer AC

ENTER: Continuer STOP: Annuler Démarrer le véhicule et le circuit A/C, et procéder au contrôle des performances.

Une fois la vérification effectuée, valider avec **ENTER**.

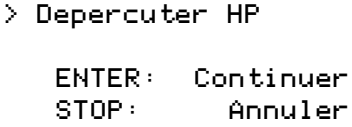

(1) Dévisser la molette du coupleur **HP**, puis valider avec **ENTER**.

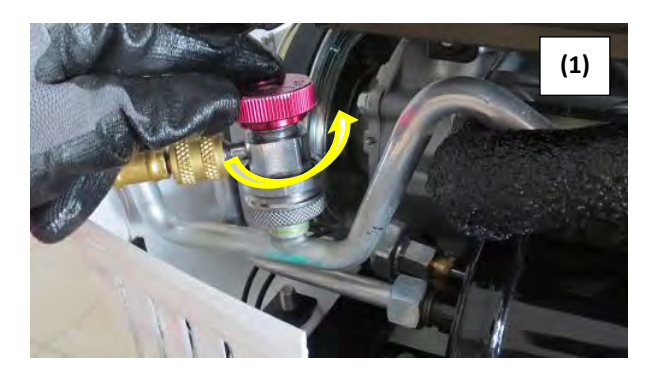

Procedure en cours Patientez ... 6.30 bar 30

La centrale ouvre par impulsion ses électrovannes pour faire communiquer les flexibles de haute et basse pression. Le circuit A/C en fonctionnement aspire le réfrigérant. Le nombre d'impulsions restantes figure en bas à gauche de l'écran.

> Depercuter BP

ENTER: Continuer

(2) Dévisser la molette du coupleur **BP**, puis valider avec **ENTER**.

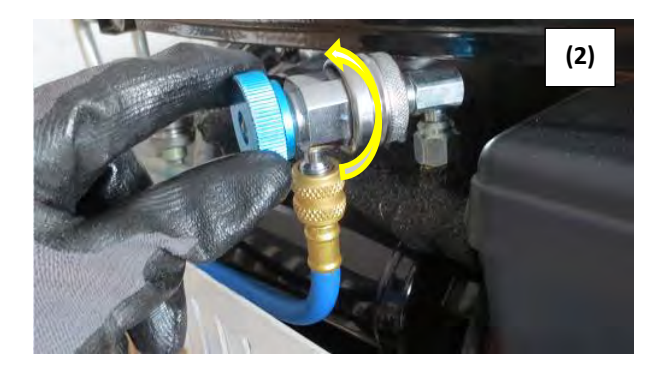

> Depercuter BP

0.20 bar

Les flexibles de la centrale sont isolés du circuit A/C. La centrale vide le réfrigérant restant dans les deux flexibles.

L'opération est terminée. L'affichage revient à l'écran **>>INTERVENTION A/C<<**.

#### **Fin d'opération**

Arrêter le circuit A/C et le véhicule.

Les flexibles sont vides. L'opérateur peut les débrancher du circuit A/C en toute sécurité et repositionner les bouchons sur les prises de charge du circuit A/C.

### <span id="page-40-0"></span>**9.8. Test Azote**

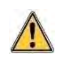

**La prise Azote à l'arrière de la centrale ne doit être utilisée qu'avec de l'azote pur (N2).**

**La pression maximale à ne pas dépasser sur la prise azote est de 15 bar.**

#### Le menu Test Azote permet de vérifier l'étanchéité du circuit et de rechercher d'éventuelles fuites avec le circuit sous pression.

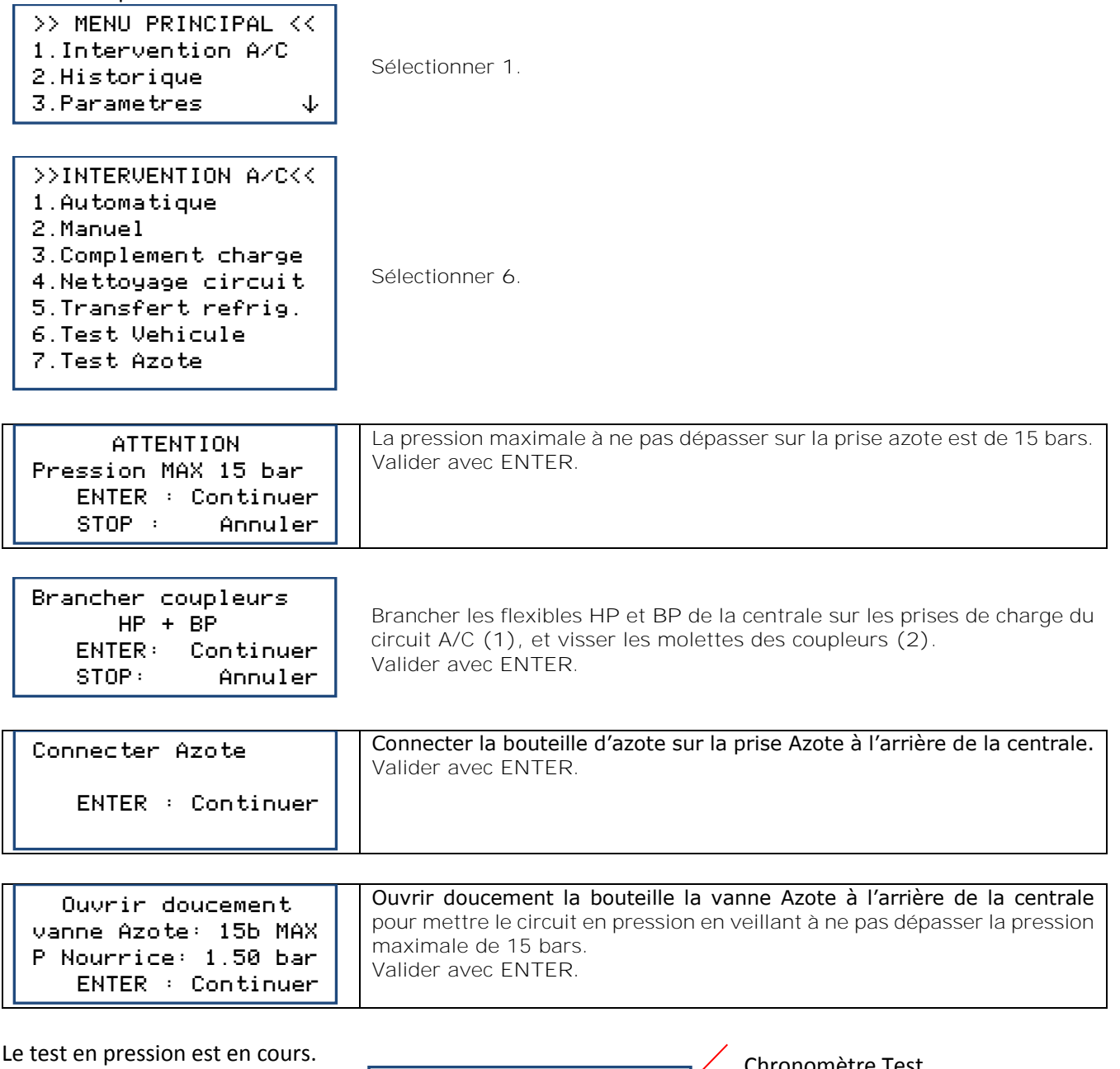

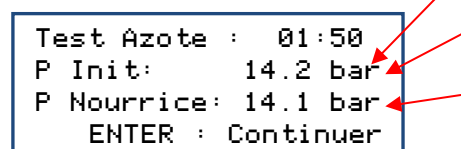

Chronomètre Test

Pression dans le circuit au début du Test Pression actuelle dans le circuit

Pour ne pas prendre en compte le temps de stabilisation de la pression dans le circuit, il est possible de réinitialiser le chronomètre et la pression initiale dans le circuit en appuyant sur la touche **STOP.** Une fois le test terminé, valider avec **ENTER.**

Fermer la bouteille d'azote. Valider avec **ENTER**. Fermer Bouteille Azote ENTER : Continuer

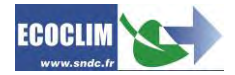

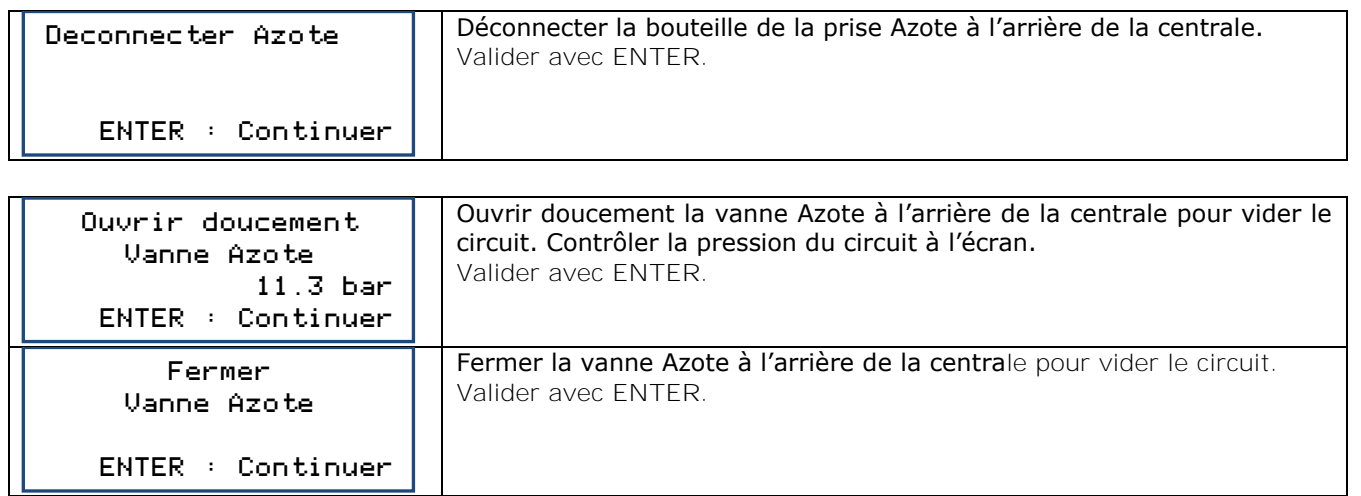

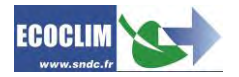

## <span id="page-42-0"></span>**10. Historique**

### <span id="page-42-1"></span>**10.1. Historique des interventions**

L'historique des interventions liste toutes les interventions effectuées. Il est possible dans ce menu de rééditer le ticket d'impression d'une intervention.

Depuis l'écran d'accueil, accéder aux menus en appuyant sur **ENTER**.

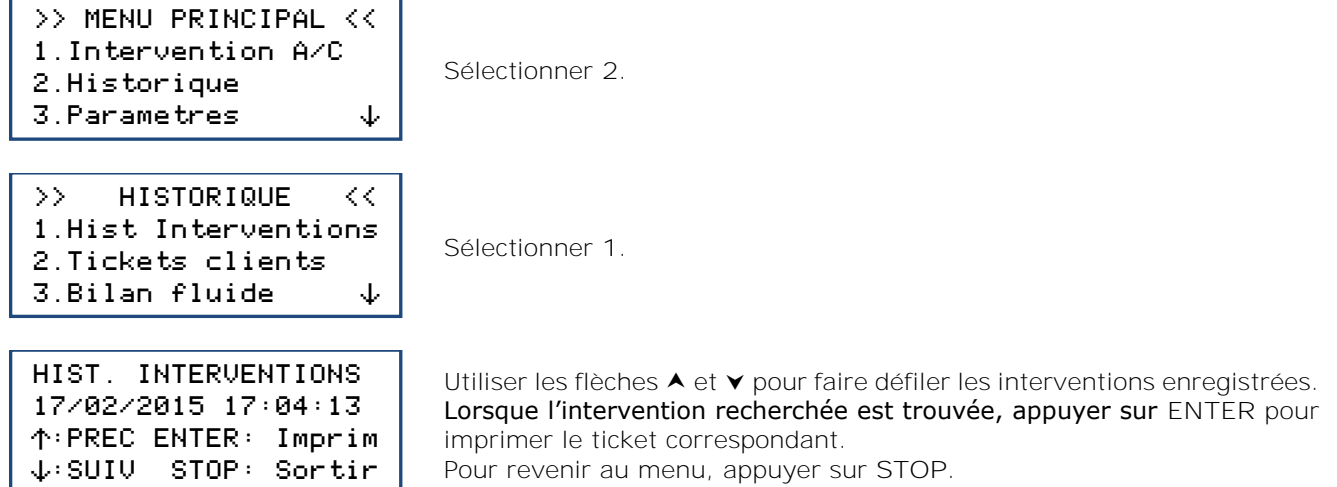

### <span id="page-42-2"></span>**10.2. Tickets clients**

Cette fonction édite un ticket d'intervention à l'attention du client sur lequel les quantités d'huile et de réfrigérant récupérées ne figurent pas.

Depuis l'écran d'accueil, accéder aux menus en appuyant sur **ENTER**.

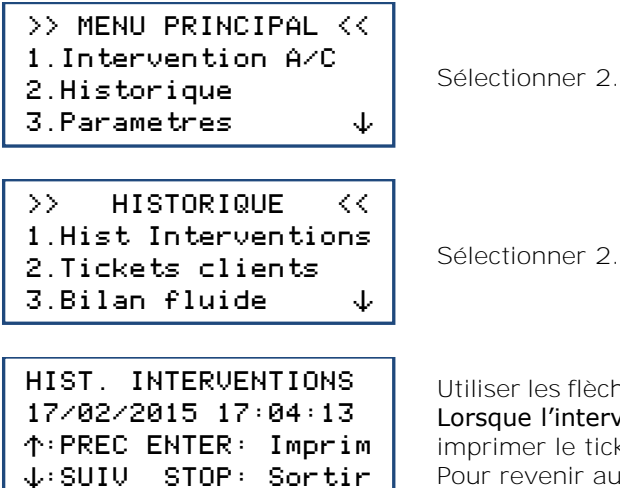

Ser les flèches  $\triangle$  et  $\triangledown$  pour faire défiler les interventions enregistrées. Lorsque l'intervention recherchée est trouvée, appuyer sur **ENTER** pour rimer le ticket correspondant. Pour revenir au menu, appuyer sur **STOP**.

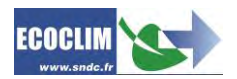

## <span id="page-43-0"></span>**10.3. Bilan fluides**

Cette fonction imprime, mois par mois, le bilan du réfrigérant récupéré, chargé et transféré pour les douze derniers mois.

#### Depuis l'écran d'accueil, accéder aux menus en appuyant sur **ENTER**.

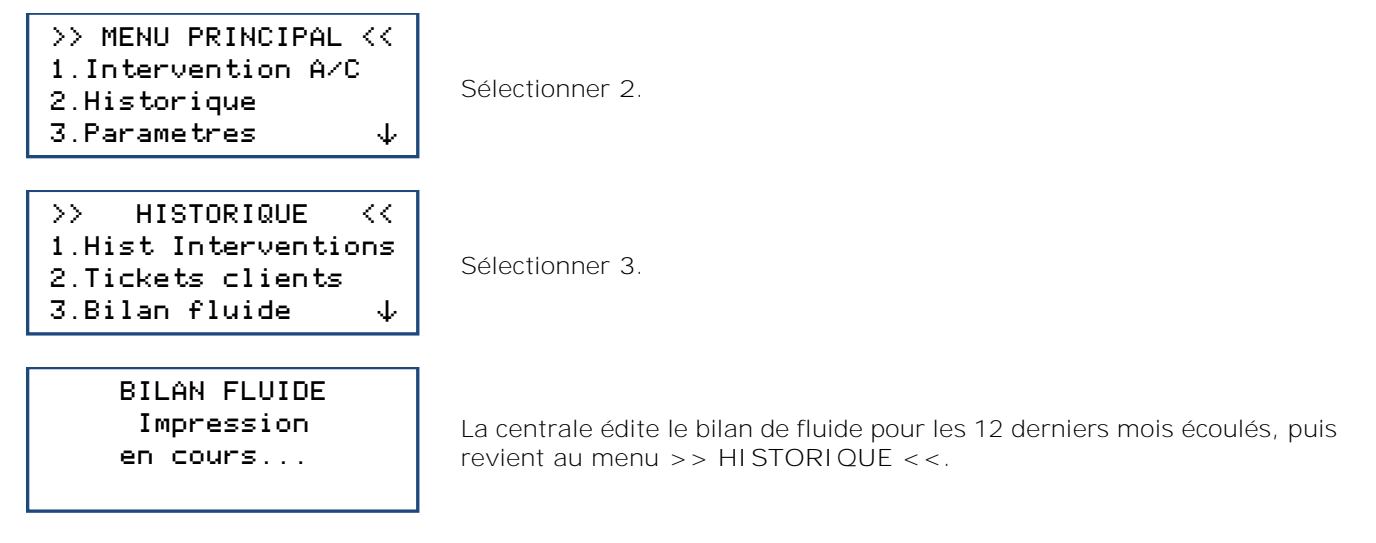

### <span id="page-43-1"></span>**10.4. Export => USB**

#### Cette fonction permet, à l'aide d'une clé USB, de récupérer sous Excel l'historique des interventions.

- **(1)** Retirer le bouchon du port USB au-dessus du panneau de commande.
- **(2)** Connecter une clé USB.

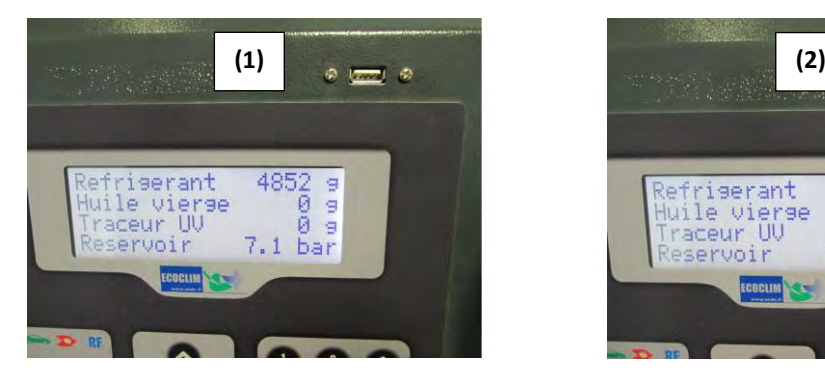

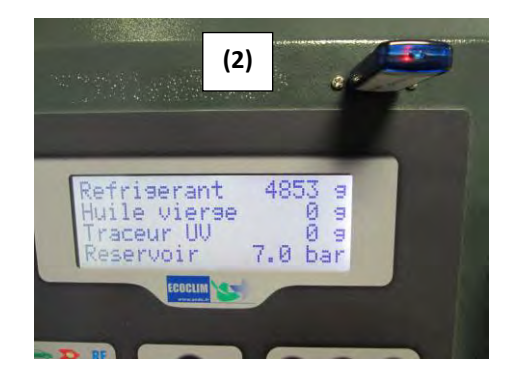

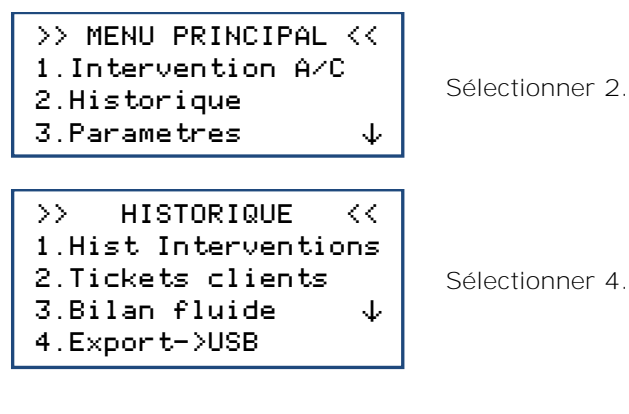

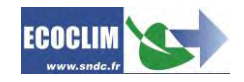

EXPORT EN COURS

La centrale effectue l'export des données

15 interventions exportees

En fin d'opération, la centrale indique l'export effectué, puis revient à l'écran **>> HISTORIQUE <<**.

**Note** : Si aucune clé USB n'est branchée lors de la programmation de l'export, la centrale affichera le message :

ERREUR: Cle USB manquante

Connecter la clé USB et recommencer l'opération. Si l'erreur persiste, redémarrer la machine.

**Exploitation des données :**

Retirer la clé USB de la centrale et la brancher sur le port USB de l'ordinateur. Depuis l'explorateur, accéder au répertoire **ac134\_export / database** de la clé USB. Ouvrir avec Excel le fichier « interventions.csv ».

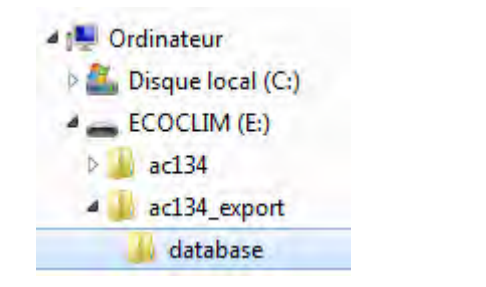

图 interventions.csv

Chaque ligne correspond à une intervention. Les données telles que la date, l'heure, les quantités de réfrigérant récupérées, chargées ou transférées, les durées de vide sont inscrites. Les pressions sont en millibars, les quantités de réfrigérant en grammes.

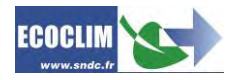

## <span id="page-45-0"></span>**11. Paramètres**

## <span id="page-45-1"></span>**11.1. Paramètres utilisateur**

**11.1.1. Base utilisateur**

<span id="page-45-2"></span>L'opérateur peut créer sa propre base de données véhicules.

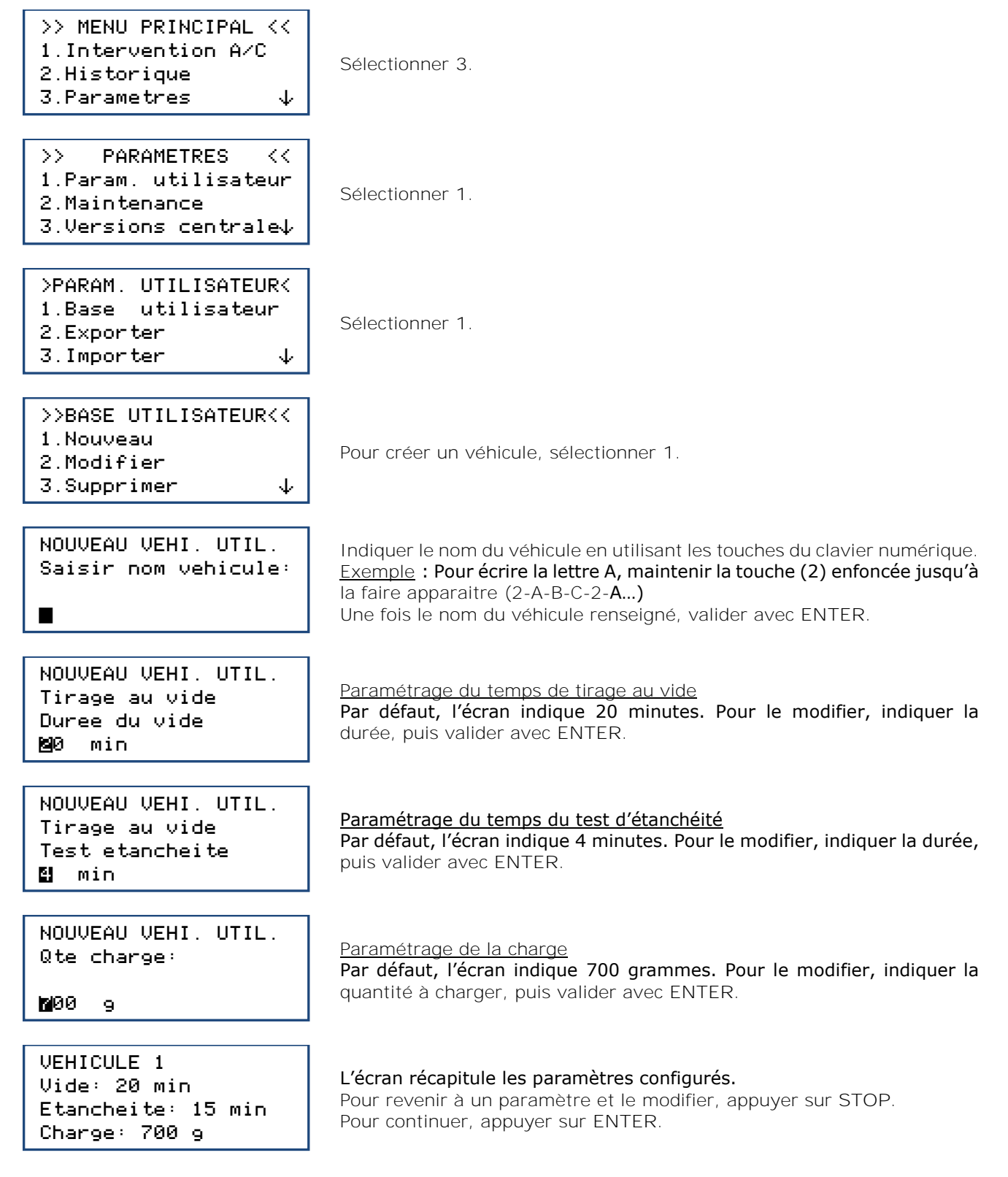

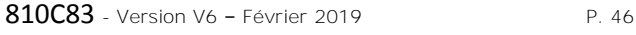

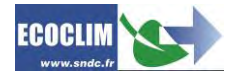

NOUVEAU VEHI. UTIL. Valider les donnees ENTER: Oui STOP: Non

Pour valider les paramètres, appuyer sur **ENTER**.

Le véhicule est créé dans la base utilisateur.

#### **Modification d'un véhicule**

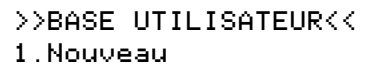

- 2.Modifier
- 3. Supprimer  $\downarrow$
- 

Dans le menu **>> BASE UTILISATEUR<<**, sélectionner **2**.

SELECT. NOM V.UTIL. >VEHICULE 1 VEHICULE 2 VEHICULE 3

Avec la flèche  $\vee$ , sélectionner le véhicule à modifier, puis appuyer sur **ENTER**.

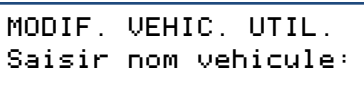

**WEHICULE 1** 

MODIF. VEHIC. UTIL. Tirage au vide Duree du vide ≥0 min

Si nécessaire, saisir le nouveau nom du véhicule puis valider avec **ENTER**.

Indiquer la durée de tirage au vide souhaitée, puis valider avec **ENTER**.

Indiquer la durée de test d'étanchéité souhaitée, puis valider avec

MODIF. VEHIC. UTIL. Tirage au vide Test etancheite ∂ min

MODIF. VEHIC. UTIL. Qte charge:

Indiquer la quantité de réfrigérant à charger, puis valider avec **ENTER**.

∏00 g

VEHICULE 1 Vide: 42 min Etancheite: 5 min Charge: 700 g

MODIF. VEHIC. UTIL. Valider les donnees ENTER: Oui STOP: Non L'écran récapitule les paramètres configurés. Pour revenir à un paramètre et le modifier, appuyer sur **STOP**. Pour continuer, appuyer sur **ENTER**.

Pour valider les paramètres, appuyer sur **ENTER**.

Le véhicule est modifié.

**ENTER**.

#### **Suppression d'un véhicule**

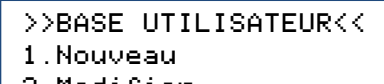

- 2.Modifier
- 3. Supprimer  $\downarrow$

Dans le menu **>> BASE UTILISATEUR<<**, sélectionner **3**.

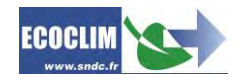

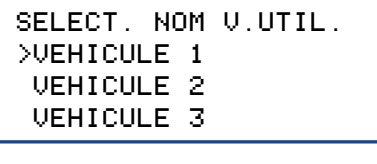

° VEHICULE 1 Vide: 42 min Etancheite: 5 min Charge: 700 g

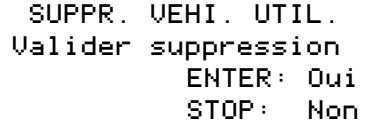

Avec la flèche  $\blacktriangledown$ , sélectionner le véhicule à supprimer, puis appuyer sur **ENTER**.

L'écran affiche les paramètres du véhicule sélectionné. Appuyer sur **ENTER** pour continuer. Pour revenir à l'écran de sélection d'un véhicule, appuyer sur **STOP**.

Pour confirmer la suppression de ce véhicule, appuyer sur **ENTER**. Le véhicule est supprimé. Pour annuler, appuyer sur **STOP**.

#### **11.1.2. Exporter**

<span id="page-47-0"></span>Ce menu permet d'exporter des paramètres de la centrale sur une clé USB. Les paramètres pouvant être exportés sont :

- La base de données de véhicules personnalisée
- Les paramètres d'impression (en-tête des tickets)

Pour utiliser cette fonction, brancher une clé USB sur la centrale.

Depuis l'écran d'accueil, accéder aux menus en appuyant sur **ENTER**.

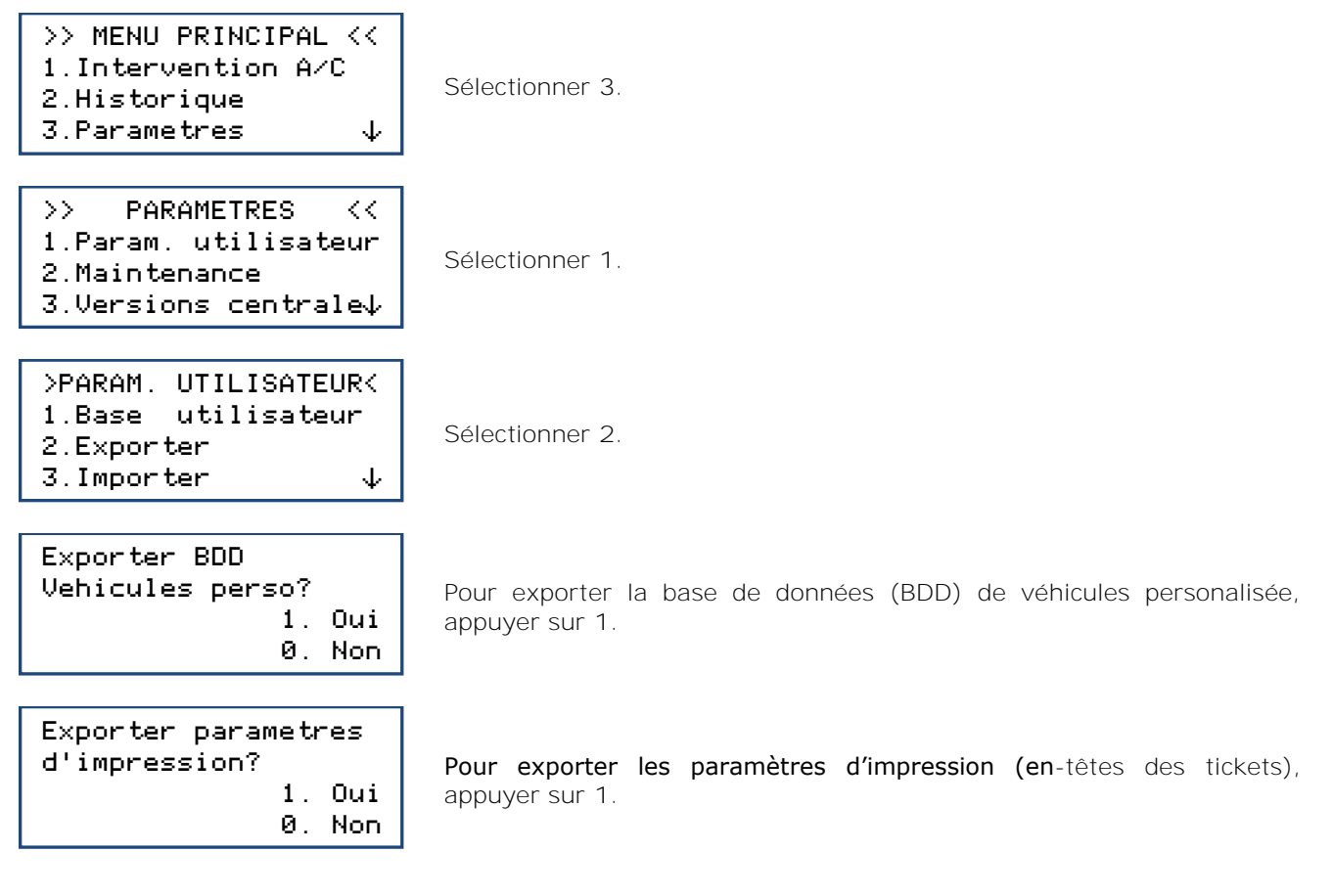

Retirer la clé USB de la centrale et la brancher sur le port USB de l'ordinateur.

Depuis l'explorateur, accéder au répertoire **AC134\_export / database** de la clé USB. Ouvrir avec Excel le fichier « vusr.csv ». Ce tableau liste les véhicules créés par l'utilisateur, avec leurs paramètres respectifs.

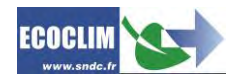

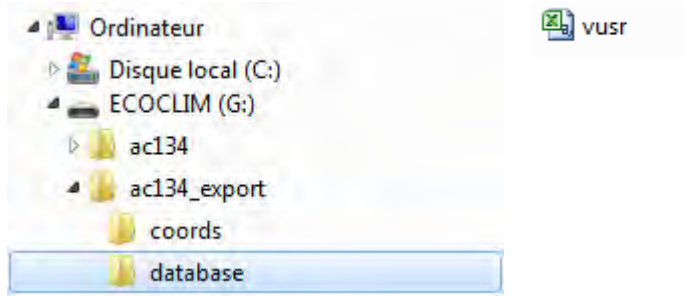

Les paramètres d'impression sont exportés sous forme de fichiers textes, visibles dans le dossier **AC134\_export / coords** de la clé USB.

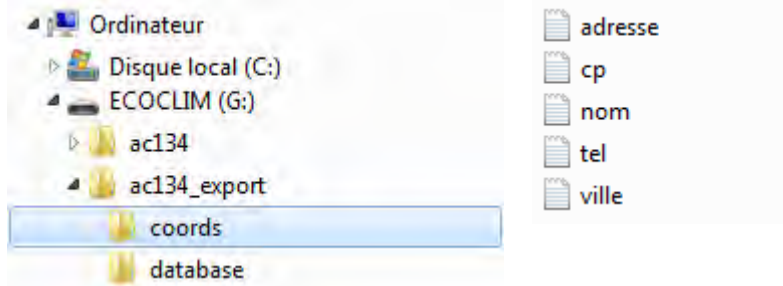

**Note :** Si des fichiers comportant les mêmes noms que ceux illustrés ci-dessus sont déjà présents sur la clé USB, ils seront écrasés sans avertissement.

#### **11.1.3. Importer**

<span id="page-48-0"></span>Ce menu permet d'importer des paramètres de la centrale sur une clé USB. Les paramètres pouvant être importés sont :

- La base de données de véhicules personnalisée
- Les paramètres d'impression (en-tête des tickets)

Pour utiliser cette fonction, brancher sur la centrale une clé USB contenant des données préalablement exportées d'une centrale.

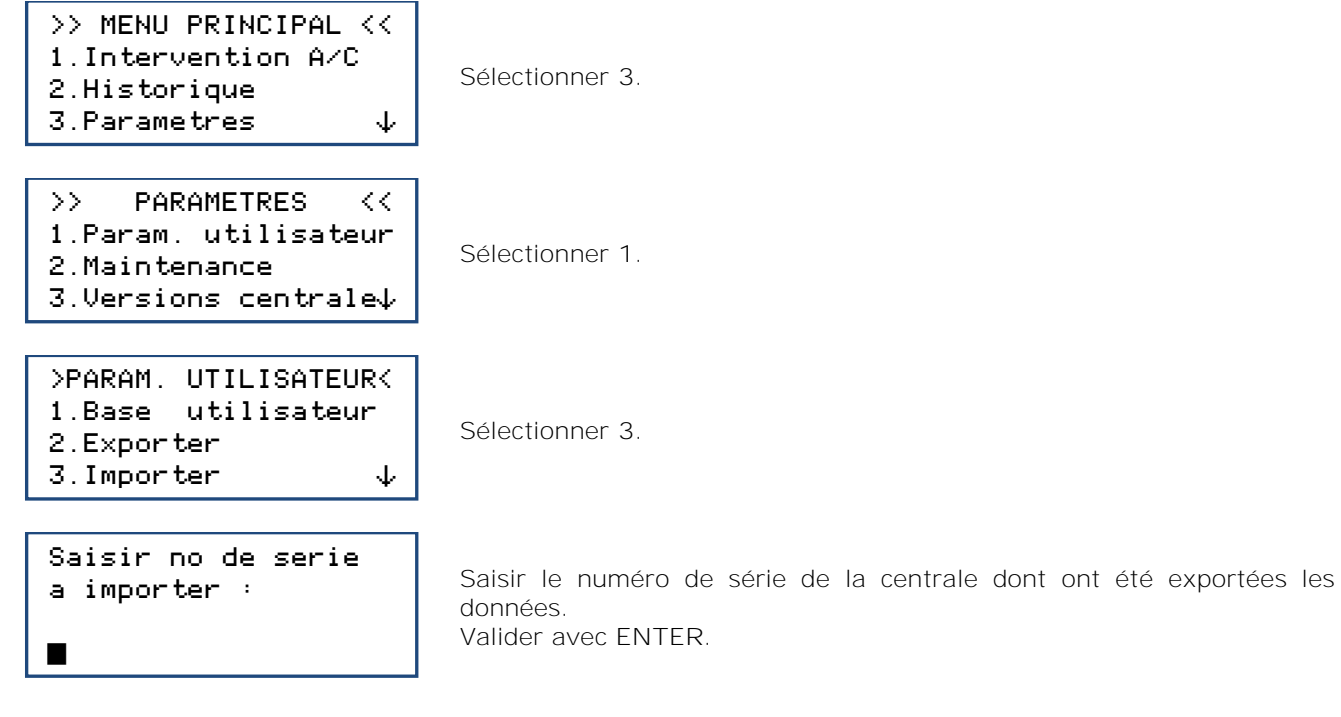

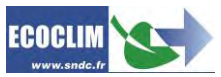

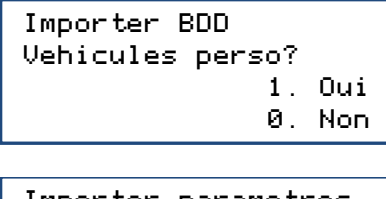

Pour importer la base de données (BDD) de véhicules personnalisée, appuyer sur **1**.

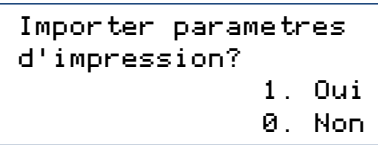

Pour importer les paramètres d'impression (en-têtes des tickets), appuyer sur **1**.

**Note** : L'importation écrase les données existant éventuellement sur la centrale.

### **11.1.4. Date et heure**

<span id="page-49-0"></span>Ce menu permet de paramétrer la date et l'heure de la centrale.

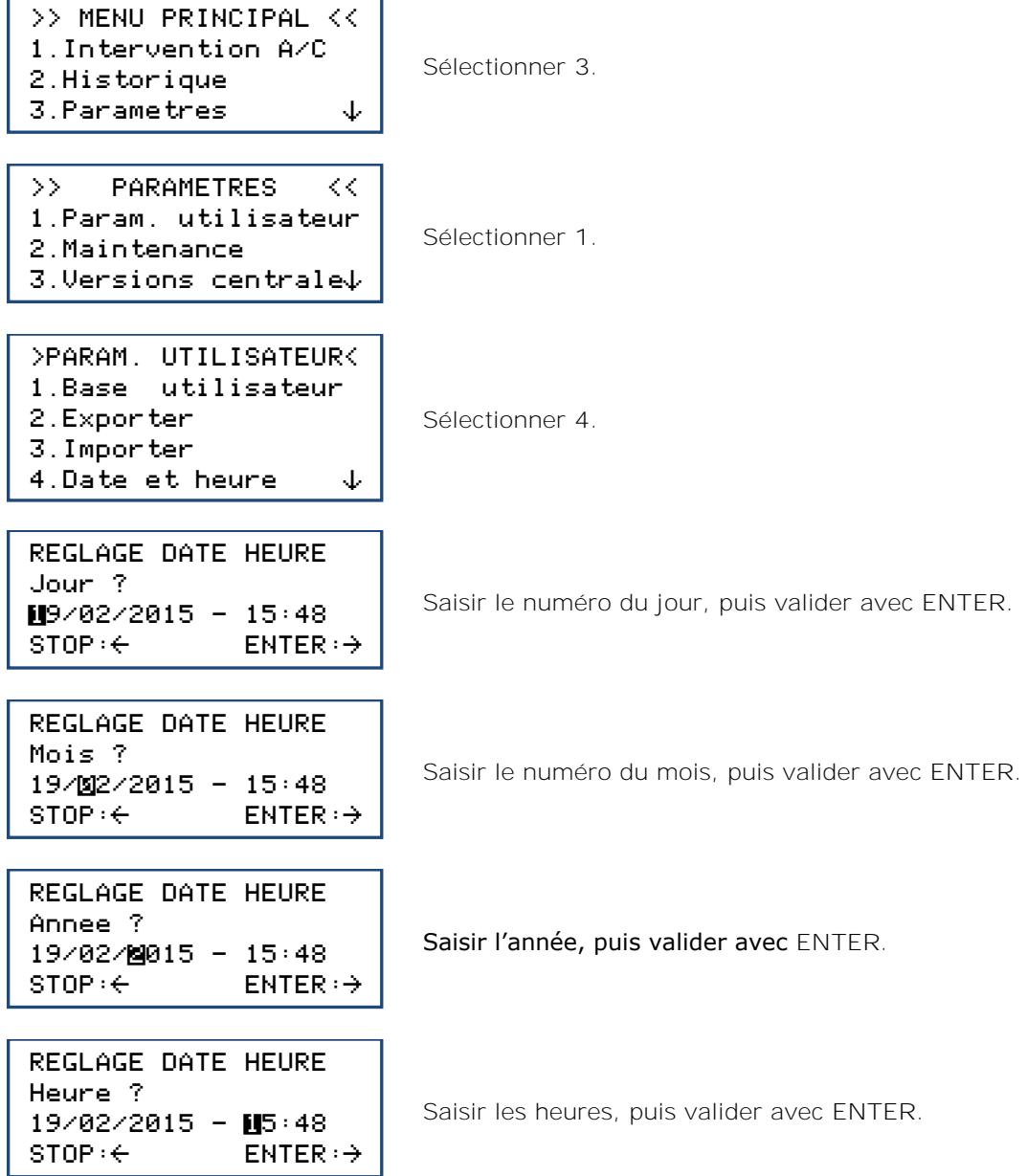

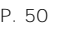

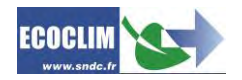

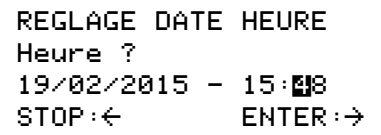

Saisir les minutes, puis valider avec **ENTER**. Le réglage est enregistré.

#### **11.1.5. Paramètres impression**

<span id="page-50-0"></span>L'opérateur peut personnaliser l'en-tête du ticket d'impression avec le nom de l'entreprise, l'adresse, etc…

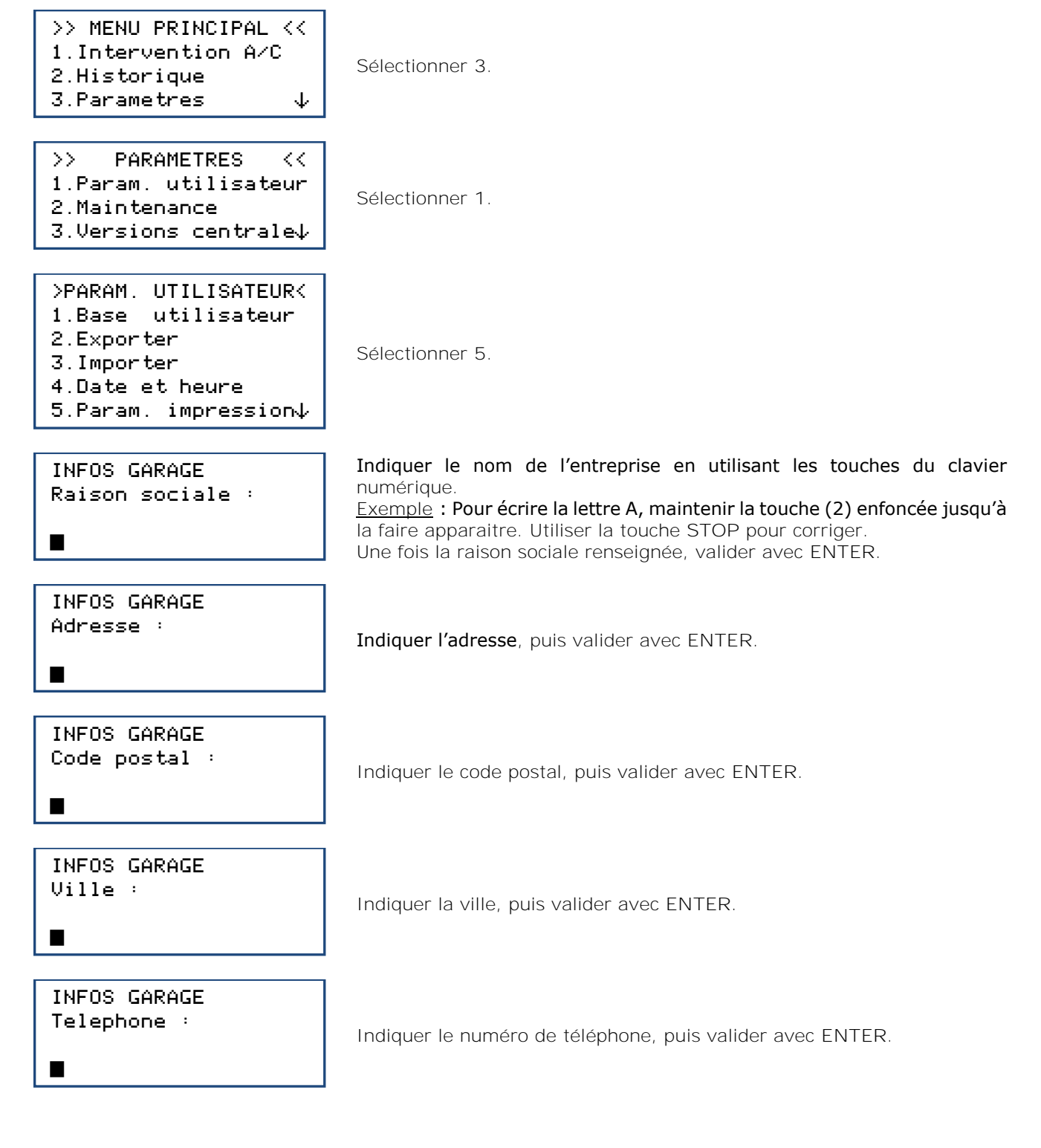

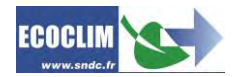

°

Indiquer le nom du site web, le cas échéant, puis valider avec **ENTER**. L'écran revient à la page **>>PARAMETRES UTILISATEUR<<**.

#### **11.1.6. Paramètres centrale**

<span id="page-51-0"></span>Ce menu permet à l'opérateur :

- de personnaliser des paramètres par défaut,
- d'effectuer l'étalonnage de capteurs,
- de réaliser un dégazage du réservoir.

#### Depuis l'écran d'accueil, accéder aux menus en appuyant sur **ENTER**.

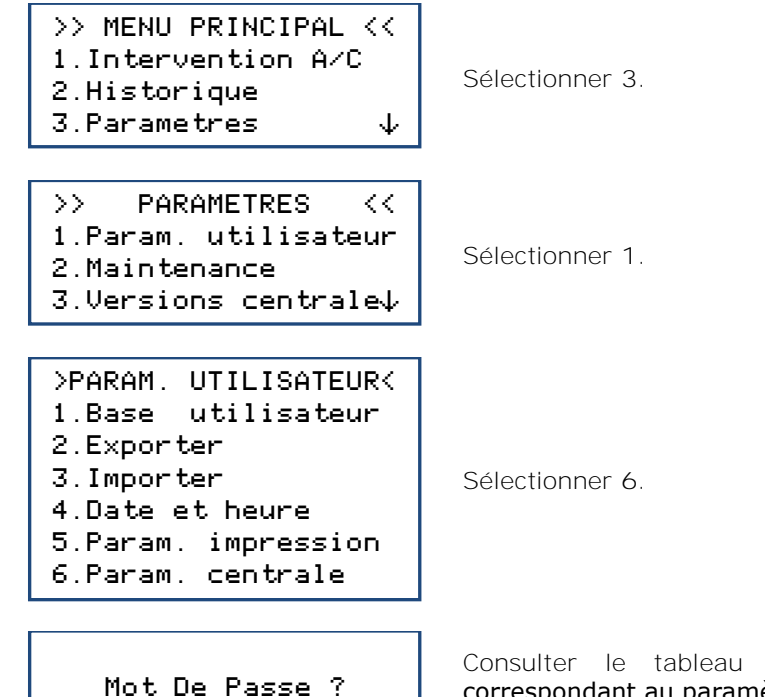

Consulter le tableau ci-après pour connaître le code d'accès correspondant au paramètre à modifier ou à l'opération à réaliser. Taper le code d'accès, valider avec **ENTER**, puis effectuer la modification ou l'opération.

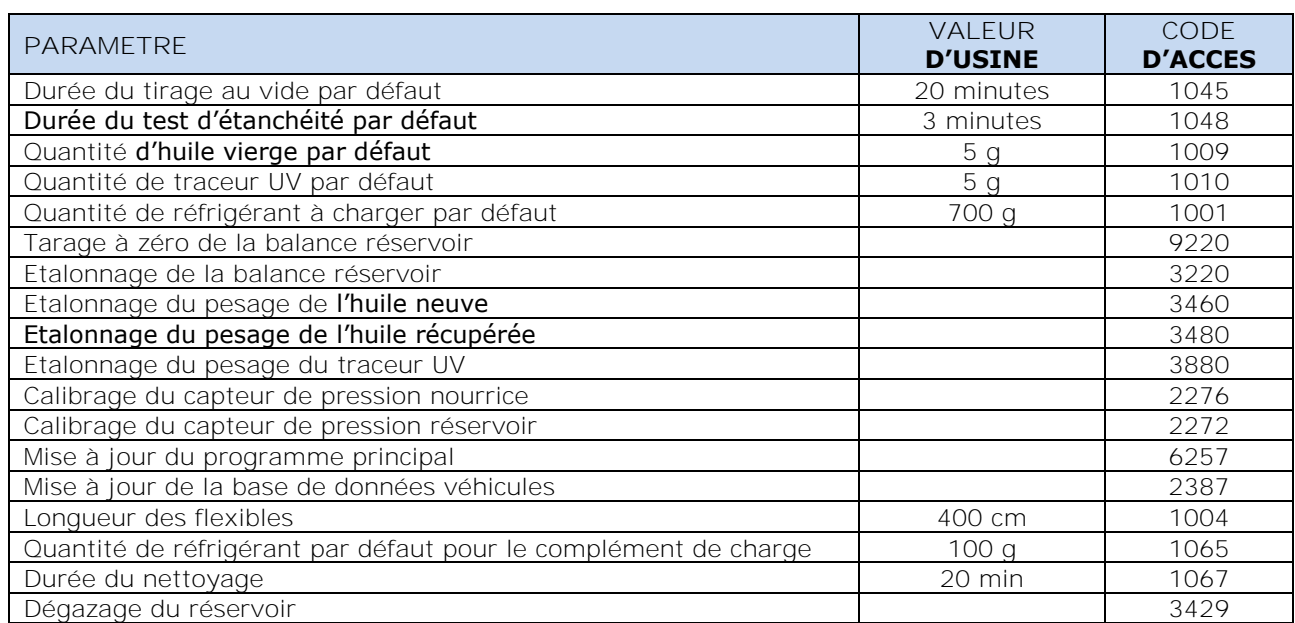

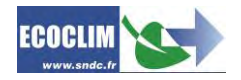

 $\overline{\phantom{a}}$ 

### <span id="page-52-0"></span>**11.2. Maintenance**

La maintenance doit être effectuée par du personnel formé et habilité. Il est interdit d'intervenir sur des parties de la centrale qui ne sont pas indiquées dans ce chapitre. En cas d'incident ou de panne, contacter SNDC.

#### **11.2.1. Infos maintenance**

<span id="page-52-1"></span>Ce menu renseigne sur l'état des compteurs des opérations de maintenance de la centrale.

Depuis l'écran d'accueil, accéder aux menus en appuyant sur **ENTER**.

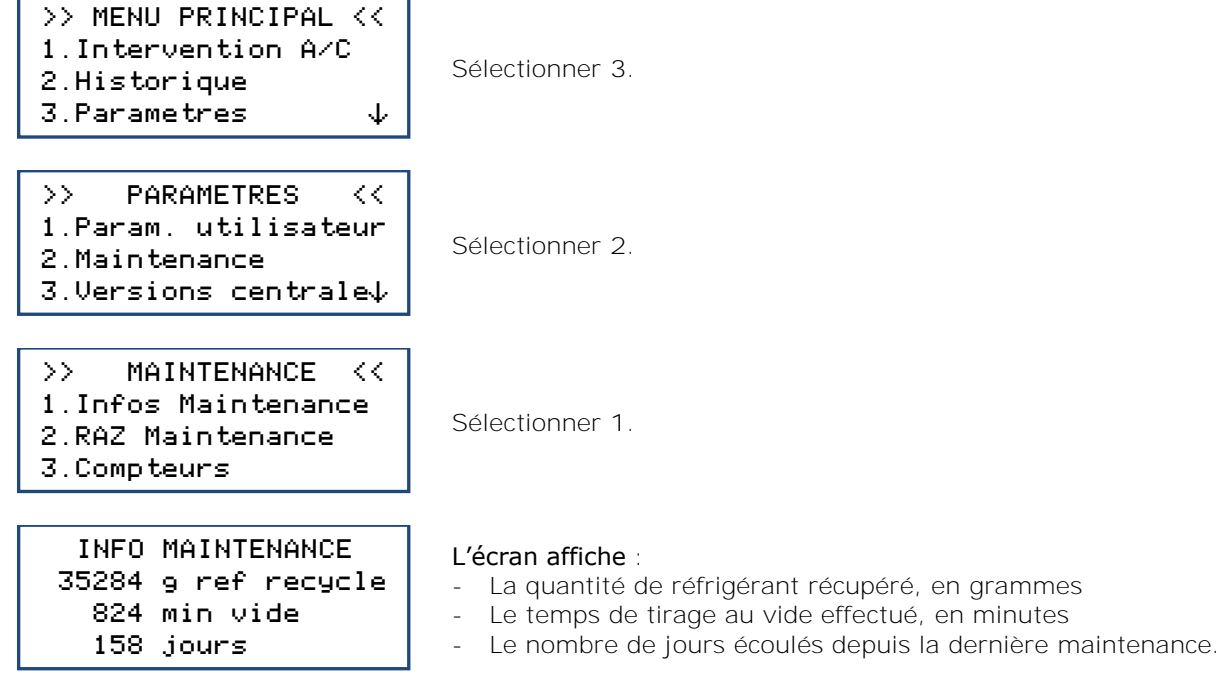

**Interprétation des compteurs**

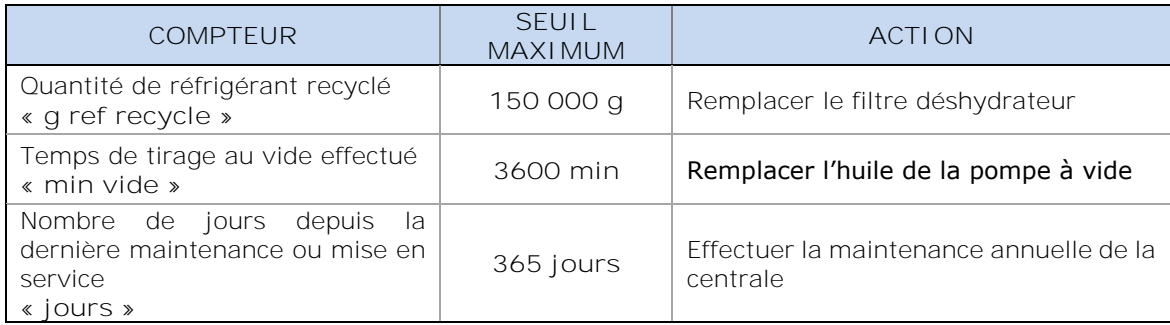

#### **11.2.2. RAZ Maintenance**

<span id="page-52-2"></span>Ce menu permet de remettre les compteurs à zéro après la réalisation des opérations de maintenance. Son accès est réservé au personnel effectuant les opérations de maintenance et nécessite un mot de passe.

#### **11.2.3. Compteurs**

<span id="page-52-3"></span>L'accès au compteur général de la centrale est réservé au fabricant et nécessite un mot de passe.

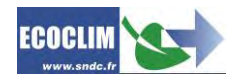

### <span id="page-53-0"></span>**11.3. Versions centrale**

La version de votre centrale peut vous être demandée dans le cadre d'une réparation ou d'un diagnostic.

Depuis l'écran d'accueil, accéder aux menus en appuyant sur **ENTER**.

h

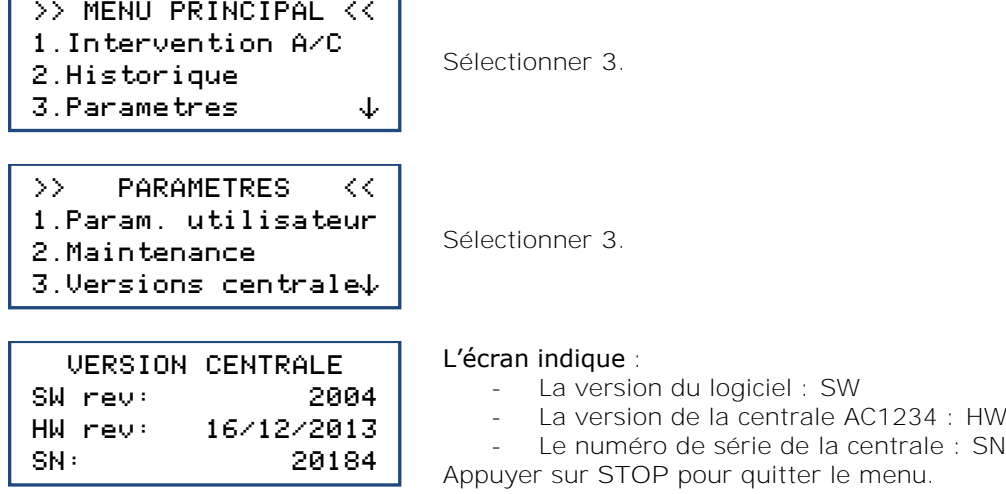

## <span id="page-53-1"></span>**11.4. Paramètres constructeur**

L'accès à ce menu est réservé au fabricant et nécessite un mot de passe.

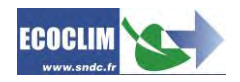

## <span id="page-54-0"></span>**12. Menu services**

### <span id="page-54-1"></span>**12.1. Dégazage des incondensables**

Cette fonction effectue un dégazage et purge les gaz incondensables contenus dans le réservoir interne. Prendre toutes les précautions nécessaires avant d'effectuer cette intervention :

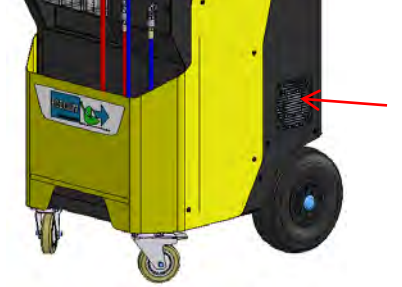

Le ventilateur situé en partie basse du châssis assure l'évacuation des gaz hors de la centrale.

- Faire attention aux projections. Porter les équipements de sécurité adéquats.
- Laisser libre la grille d'aération.

Depuis l'écran d'accueil, accéder aux menus en appuyant sur **ENTER**.

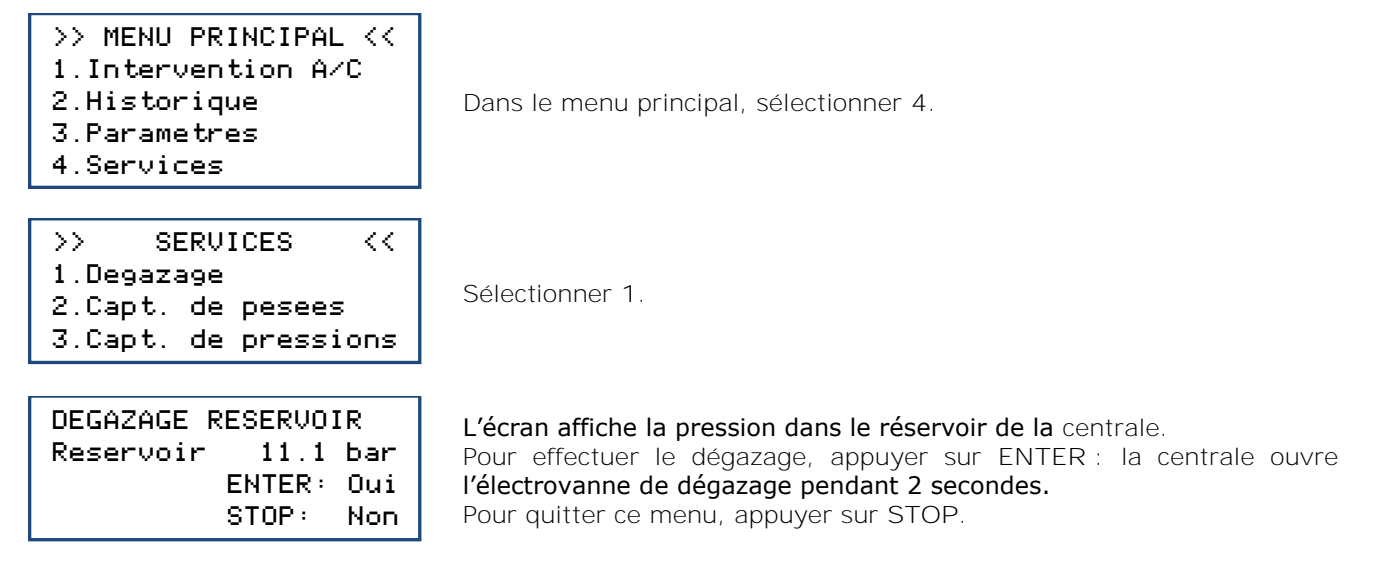

### <span id="page-54-2"></span>**12.2. Capteurs de pesées**

Ce menu affiche les valeurs des capteurs de pesées de la centrale.

![](_page_54_Picture_242.jpeg)

![](_page_54_Picture_13.jpeg)

![](_page_54_Picture_15.jpeg)

## <span id="page-55-0"></span>**12.3. Capteurs de pression**

Ce menu affiche les valeurs des capteurs de pression de la centrale et l'état de la ceinture chauffante.

![](_page_55_Picture_102.jpeg)

![](_page_55_Picture_4.jpeg)

## <span id="page-56-0"></span>**13. Entretien**

## <span id="page-56-1"></span>**13.1. Nettoyage des filtres des flexibles**

Les filtres des flexibles ont pour rôle de protéger les éléments internes de la centrale AC1234 des particules et impuretés solides véhiculées par le réfrigérant récupéré.

**Leur nettoyage doit être réalisé aussi souvent que possible, et plus particulièrement :**

- **Après toute récupération de réfrigérant effectuée sur un circuit pollué,**

- **Avant une charge sur un circuit A/C.**

![](_page_56_Picture_6.jpeg)

**Vérifier que les flexibles sont vides de réfrigérant avant de les débrancher. Effectuer une récupération.**

**Procédure :**

- Dévisser la partie inférieure du filtre.
- Nettoyer à l'air comprimé.
- Remonter la partie inférieure du filtre.

**Référence du filtre :** 470B24

![](_page_56_Picture_13.jpeg)

*Photo non contractuelle*

### <span id="page-56-2"></span>**13.2. Remplacement du filtre déshydrateur**

Lorsque le remplacement doit être réalisé, l'écran affiche au démarrage le message suivant :

Consulter le menu maintenance

Appuyer sur **ENTER** pour accéder à la page d'accueil. Se référer au chapitre **[11.2.1](#page-52-1) [Infos maintenance](#page-52-1)**.

Les opérations d'entretien nécessitant l'ouverture de la centrale AC1234 doivent être exclusivement réalisées par du personnel compétent. Contacter votre point de service ECOCLIM.

## <span id="page-56-3"></span>**13.3. Remplacement de l'huile de la pompe à vide**

Afin de garantir les meilleures performances, l'huile de la pompe à vide doit être remplacée au bout de 600 heures d'utilisation. Lorsque le remplacement doit être réalisé, l'écran affiche au démarrage le message suivant :

Consulter le menu maintenance

Appuyer sur **ENTER** pour accéder à la page d'accueil. Se référer au chapitre **[11.2.1](#page-52-1) [Infos maintenance.](#page-52-1)**

![](_page_56_Picture_24.jpeg)

Les opérations d'entretien nécessitant l'ouverture de la centrale AC1234 doivent être exclusivement réalisées par du personnel compétent. Contacter votre point de service ECOCLIM.

## <span id="page-56-4"></span>**13.4. Entretien annuel**

Conformément à la règlementation en vigueur, un entretien global de la centrale doit être réalisé une fois par an. Avant la date d'échéance, la centrale affichera le message **« Consulter le menu Maintenance »** à l'attention de l'opérateur. Se référer au chapitre **[11.2.1](#page-52-1) [Infos maintenance.](#page-52-1)**

![](_page_56_Picture_30.jpeg)

## <span id="page-57-0"></span>**14. Arrêt**

## <span id="page-57-1"></span>**14.1. Arrêt de la centrale AC1234**

Pour arrêter la centrale AC1234, appuyer sur l'interrupteur **(1)**. L'écran s'éteint.

![](_page_57_Picture_3.jpeg)

Il est impératif - hors cas d'urgence - de ne pas éteindre la centrale lorsque celle-ci est en train d'effectuer une opération. Un tel arrêt peut occasionner une perte de données et rendre la centrale inutilisable.

### <span id="page-57-2"></span>**14.2. Arrêt de longue durée**

Pour un arrêt de longue durée :

 $\sqrt{N}$ 

 $\wedge$ 

- ➢ la centrale AC1234 doit être débranchée et entreposée verticalement dans un lieu sec, tempéré et bien ventilé
- ➢ le réservoir de réfrigérant doit être fermé,
- ➢ protéger la centrale avec une housse.

**Procédure de fermeture du réservoir de réfrigérant :**

- Débrancher la centrale AC1234 de l'alimentation électrique.
- Déposer le bac de rangement **(1)**.
- Débrancher le fil de mise à la terre du bac de rangement **(2)**.
- Enlever le bouchon noir du réservoir **(3)**.
- Visser à fond la vanne du réservoir pour la fermer **(4)**.
- Remettre le bouchon sur le réservoir, rebrancher le fil de masse puis reposer le bac de rangement.

![](_page_57_Picture_17.jpeg)

**Après un arrêt de longue durée, d'abord rouvrir la vanne du réservoir avant de démarrer la centrale AC1234.**

![](_page_57_Picture_19.jpeg)

## <span id="page-58-0"></span>**Notes**

![](_page_58_Picture_1.jpeg)

![](_page_58_Picture_2.jpeg)

## **SNDC LA VALEUR SURE**

![](_page_59_Picture_1.jpeg)

Etude & développement **Essais** Intégration du SAV dès la conception Sélection de composants de qualité

![](_page_59_Picture_3.jpeg)

**Fabrication française** Assemblage, test & contrôle Sécurisation des pièces de rechange

![](_page_59_Picture_5.jpeg)

Intégration des spécifités «métier»

![](_page_59_Figure_7.jpeg)

## Nos objectifs

Vous fournir un équipement adapté à vos besoins.

Vous garantir la pérénité de votre équipement

Réactivité 100 % Conception & fabrication SNDC Connaissance du métier

# Une question? Une information? CONTACTEZ-NOUS

![](_page_59_Picture_13.jpeg)

274 Chemin des Agriès 31860 Labarthe-sur-Lèze

![](_page_59_Picture_15.jpeg)

05 34 480 481

![](_page_59_Picture_17.jpeg)

![](_page_59_Picture_18.jpeg)